# I-7242D

# DeviceNet / Modbus RTU Gateway

# User's Manual

## Warranty

All products manufactured by ICP DAS are warranted against defective materials for a period of one year from the date of delivery to the original purchaser.

## Warning

ICP DAS assumes no liability for damages consequent to the use of this product. ICP DAS reserves the right to change this manual at any time without notice. The information furnished by ICP DAS is believed to be accurate and reliable. However, no responsibility is assumed by ICP DAS for its use, or for any infringements of patents or other rights of third parties resulting from its use.

## Copyright

Copyright 2005 by ICP DAS Co., LTD. All rights are reserved worldwide.

## Trademark

The names used for identification only may be registered trademarks of their respective companies.

## **Table of Contents**

| 1 | Intr  | oduction5                                        |
|---|-------|--------------------------------------------------|
|   | 1.1   | Overview                                         |
|   | 1.2   | DeviceNet Applications7                          |
|   | 1.3   | Hardware Features                                |
|   | 1.4   | DeviceNet Features                               |
|   | 1.5   | Modbus RTU Features                              |
|   | 1.6   | Utility Features                                 |
| 2 | Har   | dware Specification10                            |
|   | 2.1   | Hardware Structure                               |
|   | 2.2   | Wire Connection                                  |
|   | 2.2.1 | CAN bus wire connection11                        |
|   | 2.2.2 | 2 Digital input/output wire connection14         |
|   | 2.3   | Power LED16                                      |
|   | 2.4   | DeviceNet Indicator LED                          |
|   | 2.4.1 | MS LED17                                         |
|   | 2.4.2 | 2 NS LED                                         |
|   | 2.4.3 | 3 IO LED                                         |
|   | 2.5   | Five 7-Segment LED Displays                      |
|   | 2.6   | Modbus Devices Support                           |
| 3 | Dev   | iceNet System23                                  |
|   | 3.1   | DeviceNet network Introduction                   |
|   | 3.2   | Predefined Master/Slave Connection Messages      |
|   | 3.2.1 | Explicit Response/Request Messages               |
|   | 3.2.2 | 2 I/O Poll Command/Response Messages             |
|   | 3.2.3 | I/O Bit-Strobe Command/Response Messages         |
|   | 3.2.4 | I/O Change of State/Cyclic Messages              |
|   | 3.3   | EDS file                                         |
| 4 | Dev   | iceNet Profile Area32                            |
|   | 4.1   | Introduction to the DeviceNet Objects of I-7242D |
|   | 4.2   | DeviceNet Statement of Compliance                |
|   | 4.3   | List of the I-7242D's DeviceNet Object           |
|   | 4.4   | Identity Object (Class : 0x01 )                  |
|   | 4.5   | Message Router Object ( Class : 0x02 )           |
|   | 4.6   | DeviceNet Object ( Class : 0x03 )                |

|   | 4.7   | Assembly Object ( Class : 0x04 )                           | 38  |
|---|-------|------------------------------------------------------------|-----|
|   | 4.8   | Connection Object ( Class : 0x05 )                         | 39  |
|   | 4.9   | Acknowledge Handler Object ( Class 0x2B )                  | 43  |
|   | 4.10  | User-defined Modbus Device Object ( Class : 0x64 )         | 44  |
|   | 4.11  | User-defined Modbus Command Object ( Class : 0x65 )        | 45  |
| 5 | The   | components of Assembly Object                              | 46  |
|   | 5.1   | Components of Assembly Object                              | 46  |
|   | 5.2   | Examples of Assembly Object in I-7242D                     | 47  |
| 6 | Con   | figuration & Getting Started                               | 52  |
|   | 6.1   | Configuration Flowchart                                    | 52  |
|   | 6.2   | The DNS_MRU Utility Overview                               | 53  |
|   | 6.3   | Install & Uninstall the DNS_MRU Utility                    | 54  |
|   | 6.4   | Steps of the DNS_MRU Utility                               | 60  |
| 7 | Dev   | iceNet Communication Set                                   | 70  |
|   | 7.1   | DeviceNet Communication Set Introduction                   | 70  |
|   | 7.2   | Examples on the DeviceNet Communication Set                | 73  |
|   | 7.2.  | Request the use of Predefined Master/Slave Connection Set  | 73  |
|   | 7.2.2 | 2 How to apply the Poll Connection                         | 74  |
|   | 7.2.  | I                                                          |     |
|   | 7.2.4 | 4 Change of State/Cyclic Connection example (Acknowledged) | 78  |
|   | 7.2.: |                                                            |     |
|   | 7.2.  |                                                            |     |
|   | 7.2.2 |                                                            |     |
|   | 7.2.3 |                                                            | 89  |
|   | 7.2.9 |                                                            |     |
|   | 7.2.  |                                                            |     |
|   | 7.2.  |                                                            |     |
|   | 7.2.  | 12 User-defined Modbus commands example                    | 99  |
| 8 | Mo    | lbus Commands                                              | 106 |
|   | 8.1   | "Read Coil Status" Command (0x01)                          | 108 |
|   | 8.2   | "Read Input Status" Command (0x02)                         | 108 |
|   | 8.3   | "Read Holding Registers" Command (0x03)                    | 109 |
|   | 8.4   | "Read Input Registers" Command (0x04)                      | 109 |
|   | 8.5   | "Force Multiple Coils" Command (0x0F)                      | 110 |
|   | 8.6   | "Preset Multiple Registers" Command (0x10)                 | 111 |
|   | 8.7   | Exception Responses                                        | 112 |

| 9  | Арј    | plication with PISO-CAN 200/400-T | 113 |
|----|--------|-----------------------------------|-----|
|    | 9.1    | Application 1                     | 117 |
|    | 9.2    | Application 2                     | 120 |
| Aj | ppendi | ix A: Dimension and Mounting      | 123 |

## **1** Introduction

#### 1.1 Overview

The CAN (Controller Area Network) is a serial communication protocol, which efficiently supports distributed real-time control with a very high level of security. It is an especially suited for networking "intelligent" devices as well as sensors and actuators within a system or sub-system. In CAN networks, there is no addressing of subscribers or stations in the conventional sense, but instead, prioritized messages are transmitted. DeviceNet is one kind of the network protocols based on the CAN bus and mainly used for machine control network, such as textile machinery, printing machines, injection molding machinery, or packaging machines, etc. DeviceNet is a low level network that provides connections between simple industrial devices (sensors, actuators) and higher-level devices (controllers), as shown in Figure 1.1.

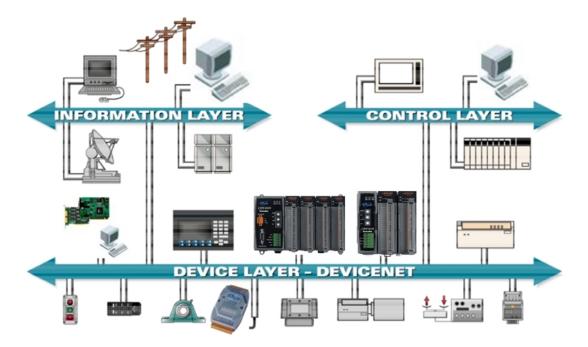

Figure 1.1 Architecture of the DeviceNet network

DeviceNet is a cost effective solution to one kind application of control area network. It reduces the connection wires between devices and provides rapid troubleshooting rejection function. The transfer rate can be up to 500Kbps within 100 meters. The transfer distance can be up to 500 meters in 125Kbps (See Table 1.1). It allows direct peer to peer data exchange between nodes in an organized and, if necessary, deterministic manner. Master/Slave connection model can be supported in the same

network. Therefore, DeviceNet is able to facilitate all application communications based on a redefine a connection scheme. However, DeviceNet connection object stands as the communication path between multiple endpoints, which are application objects that is needed to share data.

| Baud rate (bit/s) | Max. Bus length (m) |  |
|-------------------|---------------------|--|
| 500 K             | 100                 |  |
| 250 K             | 250                 |  |
| 125 K             | 500                 |  |

Table 1.1 The Baud rate and the Bus length

The I-7242D is one of CAN bus products in ICP DAS and stands as a DeviceNet slave/Modbus RTU master Gateway device. It allows a master located on a DeviceNet network to enter a dialogue with slave devices on the Modbus RTU network. In DeviceNet network, it functions as a Group 2 Only Slave device, and supports "Predefined Master/slave Connection Set". In Modbus RTU network, I-7242D represents the master device and responses to access the Modbus RTU slave device by DeviceNet object definition. In order to simplify the protocol converting mechanism, we also provide the DNS\_MRU Utility software for users to configure the device parameters and build EDS file for the DeviceNet slave device. Users can easily apply Modbus RTU devices in DeviceNet applications through the I-7242D. The application architecture is depicted as figure 1-2. Users can connect the Modbus RTU devices to the DeviceNet network via the I-7242D.

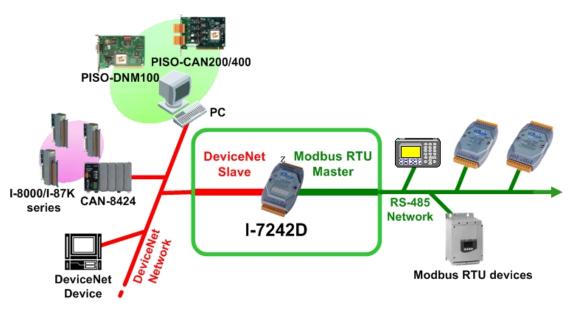

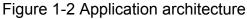

## 1.2 DeviceNet Applications

DeviceNet is the standardized network application layer optimized for factory automation. It is mainly used in low- and mid-volume automation systems. Some users have implemented DeviceNet protocol in machine control systems. The main DeviceNet application fields are demonstrated the following area. (For more information, please refer to <u>www.odva.org</u>):

| Production cell builds and tests CPUs               | Dinnerware production                             |
|-----------------------------------------------------|---------------------------------------------------|
| Beer brewery                                        | HVAC module production                            |
| <ul> <li>Equipment for food packing</li> </ul>      | HVAC module production                            |
| <ul> <li>Fiberglass twist machine</li> </ul>        | <ul> <li>Trawler automation system</li> </ul>     |
| <ul> <li>Sponge production plant</li> </ul>         | <ul> <li>LCD manufacturing plant</li> </ul>       |
| <ul> <li>Sponge production plant</li> </ul>         | <ul> <li>Rolling steel door production</li> </ul> |
| <ul> <li>Overhead storage bin production</li> </ul> | Bottling line                                     |
| Pocket-bread bakery                                 | Tight manufacturing                               |

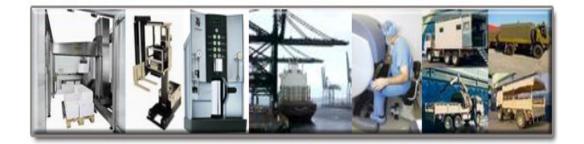

## **1.3 Hardware Features**

#### System

- CPU: 80188 40MHz
- Philip SJA1000 CAN controller
- Philip 82C250 CAN transceiver
- SRAM: 512K bytes
- Flash Memory: 512K bytes
- EEPROM: 2K bytes
- Real Time Clock
- Built-in Dual-Watchdog
- 16-bit Timer
- 2500 Vrms isolation on CAN side
- Power Consumption: 2.8 W
- Unregulated +10VDC to +30VDC
- Operating Temperature: -25°C to +75°C
- Storage Temperature: -30°C to +85°C
- Humidity: 5%~95%
- NS, MS and IO Led indicator

#### COM1

- RS-232: TXD, RXD, RTS, CTS, GND
- Communication speed: 1200, 2400, 4800, 9600, 19200, 38400, 57600 or 115200 bits/s
- Used as configuration tool connection

#### COM2

- RS-485: D2+, D2-
- Communication speed: 1200, 2400, 4800, 9600, 19200, 38400, 57600 or 115200 bits/s
- Connect to Modbus RTU devices

## Display

 Five 7-segment displays to show the information of operation mode, Node ID, CAN baud rate, RS-485 baud rate and device error code in sequence loop ways.

#### **1.4 DeviceNet Features**

- Comply with DeviceNet specification Volume I, Release 2.0 & Volume II, Release 2.0.
- "Group 2 only server" DeviceNet subscriber
- Dynamic Assembly Objects Mapping by Utility
- On-line change baud rate and MAC ID of CAN
- MS, NS and IO LED indicators
- Five 7-segmemt displays show the information of operation mode, MAC ID, baud rate and error code
- Connection supported:
  - 1 "Explicit Connection"
  - 1 "Polled Command/Response" connection
  - 1 "Bit Strobed Command/Response" connection
  - 1 "Cnange-of-State/Cyclic" connection
- Configuration facilitated by the use of specific EDS files.
- Configure user-defined Modbus RTU message by Explicit connection

#### 1.5 Modbus RTU Features

- Maximum number of devices: 10 Modbus devices
- Communication speed: 1200 \circ 2400 \circ 4800 \circ 9600 \circ 19200 \circ 38400 \circ 57600 or 115200 bits/s, configured by using Utility.
- Data bits: 8 bits, configured by using Utility
- Parity bits: None, even or odd, configured by using Utility
- Stop bits: 1 or 2 bits, configured by using Utility
- Support Modbus devices communication error alarm.
- Support Modbus function codes: 0x01 , 0x02 , 0x03 , 0x04 , 0x0F and 0x10.

## 1.6 Utility Features

- Support DeviceNet node ID, baud rate setting
- Support com port communication setting
- Support Modbus RTU communication parameters setting according to specific devices
- Support DeviceNet Polling, Bit-Strobe and COS/Cyclic I/O connection path setting
- Show Modbus RTU devices configuration
- Show DeviceNet application and assembly objects configuration
- Dynamic produce EDS file

#### Please refer to Appendix A to know how to mount I-7242D

## 2 Hardware Specification

#### 2.1 Hardware Structure

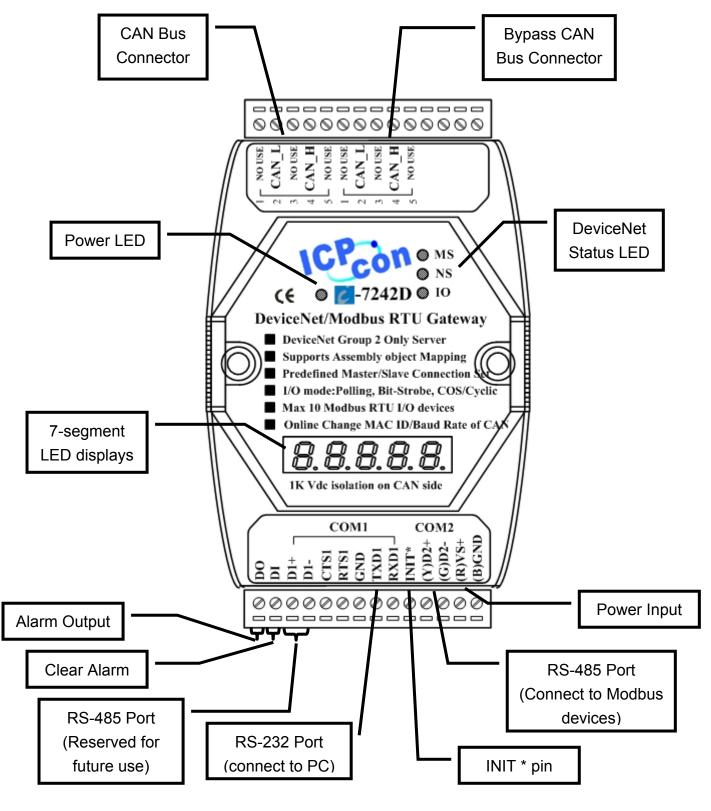

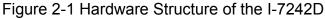

## 2.2 Wire Connection

#### 2.2.1 CAN bus wire connection

In order to minimize reflection effects on the CAN bus line, the CAN bus lines have to be terminated at both ends by two terminal resistances. Based on the ISO 11898-2 spec, each terminal resistance is 120 $\Omega$  (or between 108 $\Omega$ ~132 $\Omega$ ). The length related resistance should have 70 m $\Omega$ /m. Users should check the resistances of their CAN bus, before they install a new CAN network as figure 2-2.

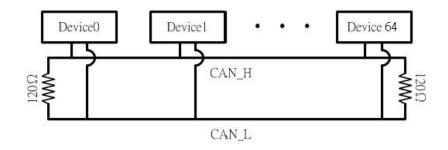

Figure 2-2 CAN Bus Wire Connections

Moreover, to minimize the voltage drop on long distance, the terminal resistance should be higher than the value defined in the ISO 11898-2. Table 2-1 may be used as a reference.

| Bus               | Bus Cable                              | Terminal                                    |                   |
|-------------------|----------------------------------------|---------------------------------------------|-------------------|
| Length<br>(meter) | Length Related<br>Resistance<br>(mΩ/m) | Cross Section<br>(Type)                     | Resistance<br>(Ω) |
| 0~40              | 70                                     | 0.25(23AWG)~<br>0.34mm <sup>2</sup> (22AWG) | 124 (0.1%)        |
| 40~300            | < 60                                   | 0.34(22AWG)~<br>0.6mm <sup>2</sup> (20AWG)  | 127 (0.1%)        |
| 300~600           | < 40                                   | 0.5~0.6mm <sup>2</sup><br>(20AWG)           | 150~300           |
| 600~1K            | < 20                                   | 0.75~0.8mm <sup>2</sup><br>(18AWG)          | 150~300           |

Table 2-1 Relation between bus cable and length

The CAN bus baud rate has the high relationship with the bus length. Table 2-2 indicates the corresponding bus length for every kind of baud rate in DeviceNet network.

| Baud rate (bit/s) | Max. Bus length (m) |
|-------------------|---------------------|
| 500 K             | 100                 |
| 250 K             | 250                 |
| 125 K             | 500                 |

Table 2-2 Baud rate and bus length for DeviceNet network

In order to provide an easy CAN bus wiring, the I-7242D supplies one CAN port with two CAN bus connector interfaces. Each connecter built on the I-7242D looks like as figure 2-3 and table 2-3.

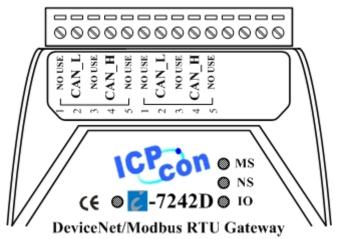

Figure 2-3 CAN bus connector of I-7242D

| Table 2-3 Connector pins of I-7242D |             |  |  |
|-------------------------------------|-------------|--|--|
| Signal                              | Description |  |  |

\_\_ . \_ \_

| Pin No. | Signal   | Description                    |
|---------|----------|--------------------------------|
| 1       | No used  |                                |
| 2       | CAN_L    | CAN_L bus line (dominant low)  |
| 3       | CAN_SHLD | Optional CAN Shield            |
| 4       | CAN_H    | CAN_H bus line (dominant high) |
| 5       | No used  |                                |

Note that the bypass CAN bus connector is not another CAN channel. It is designed for connecting to another DeviceNet device conveniently. The structure of the inside electronic circuit is displayed as figure 2-4.

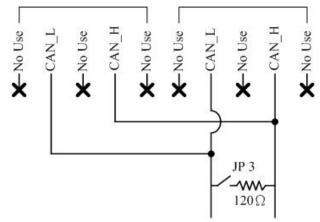

Figure 2-4 Electronic circuit of CAN bus connector

The jumper-selected termination resistor (J3) is positioned as the figure 2-5. And about the J3 jumper setting, please refer the table 2-4.

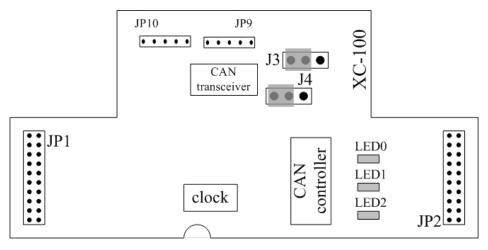

Figure2-5 XC100 I/O expansion board LAYOUT

| Table 2-4 J3 Jumper Selection |
|-------------------------------|
|-------------------------------|

| Apply the termination | Don't apply the termination           |
|-----------------------|---------------------------------------|
| resistor(120Ω)        | resistor                              |
| <b>••</b><br>1 2 3    | • • • • • • • • • • • • • • • • • • • |

#### 2.2.2 Digital input/output wire connection

The DO and DI in the I-7242D are used for Modbus communication alarm. If the number of Modbus communication error exceeds 100, the DO value will be set as 1. And the DO status is OFF. Users can apply this to have a clear warning. Then users can clear the alarm signal by setting the DI value as 0.

After setting the DI to ON state, the data lose counter of each device would be adjusted to zero. The wire connection of digital input is as figure 2-6.

Digital Input level
 Dry Contact:
 Logical level 0: closed to GND
 Logical level 1: open
 Wet contact:
 Logical level 0: +1V
 Logical level 1: +3.5V to +30V

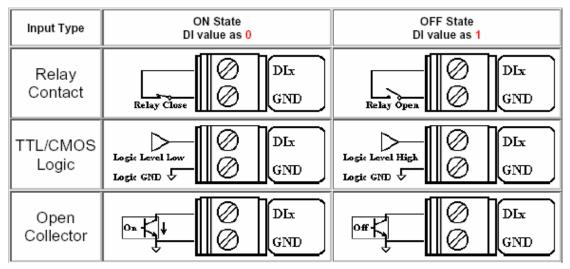

Figure 2-6 Digital Input Wire Connection

When the number of data-lose counter exceeds 100, the DO would be in OFF state. Users can use the DO as the alarm of Modbus communication. The wire connection of digital output is as figure 2-7.

#### Digital output level

Open collector to 30V Max. Output current: 100mA

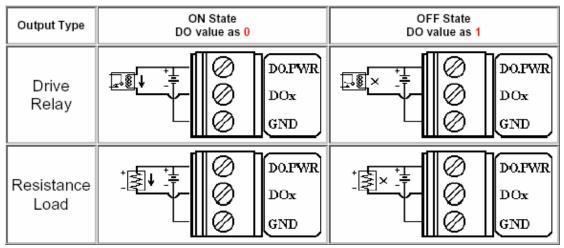

Figure 2-7 Digital Output Wire Connection

## 2.3 Power LED

After connecting the I-7242D with the electronic power (the range of input voltage is 10~30VDC). The Power LED will be turn on. If the Power LED is off after giving the proper voltage, please check the power and load of power supply firstly. If the situation is not improved, please communicate your local distributor to solve this problem. The corresponding conditions are given in table 2-5 and the location is shown in Figure 2.1.

| Condition | Status   | Description       |
|-----------|----------|-------------------|
| Off       | No power | No power supply   |
| Solid red | Normal   | Device is working |

## 2.4 DeviceNet Indicator LED

The I-7242D includes three single-color LED displays to indicate the status of module, network and I/O device. They are MS LED (it is red), NS LED (it is green), and IO LED (it is red). The Indicators assist maintenance personnel in quickly identifying a problem unit. The LED test is to be performed at power–up. When the DeviceNet communication events occur, these indicators will be triggered to glitter with different conditions.

#### 2.4.1 MS LED

This LED provides device status and indicates whether or not the device is operating properly. Table 2-6 shows the conditions of MS status. Therefore, when the device is operated normally, the MS-LED must be turned off.

| Condition    | Status             | Description                      |  |  |  |
|--------------|--------------------|----------------------------------|--|--|--|
| Red          | Critical fault     | Device has unrecoverable fault   |  |  |  |
| Flashing red | Non-critical fault | Device has recoverable fault; to |  |  |  |
|              |                    | recover:                         |  |  |  |
|              |                    | Reconfigure device               |  |  |  |
|              |                    | Reset device                     |  |  |  |
|              |                    | Perform error recovery           |  |  |  |

Table 2-6 MS led conditions

#### 2.4.2 NS LED

This LED indicates the status of the communication link for the device. Table 2-7 shows the conditions of NS status. Therefore, when the device is correctly communicating in the network, the NS-LED is normally turned on.

| Condition        | Status                 | Description                                                                                                    |
|------------------|------------------------|----------------------------------------------------------------------------------------------------|
| Off              | Off line               | DeviceNet is off line                                                                                                    |
| Flashing green   | On line                | DeviceNet is on line, but not communicating                                                                                                    |
| Init solid green | Link failed            | The device has detected an error that<br>has rendered it incapable of<br>communicating on the link; for<br>example, detected a duplicate node<br>address or network configuration error |
| Solid green      | On line, communicating | DeviceNet is on communication                                                                                                    |

| Table 2-7 N | S led | conditions |
|-------------|-------|------------|
|-------------|-------|------------|

#### 2.4.3 IO LED

This LED provides the information of inputs or outputs access status. When Master get/set input/output data of Modbus devices via the I-7242D, the LED would be flashed. Table 2-8 shows the conditions for IO status. Therefore, when the device IO-function is working, the IO-LED should be flashed.

| Condition    | Status        | Description                              |  |  |
|--------------|---------------|------------------------------------------|--|--|
| Off          | No data       | No data is being transmitted or received |  |  |
| Flashing red | Communicating | Data is being transmitted or received    |  |  |

| Table | 2-8 | IO | led | conditions |
|-------|-----|----|-----|------------|
|-------|-----|----|-----|------------|

## 2.5 Five 7-Segment LED Displays

The I-7242D provides five 7-Segment LED displays to show the current information of I-7242D in a sequence steps to represent the DeviceNet and Modbus network status.

**Step 1.** These LED displays show the string "-DEV-" in the first step.

Step 2. Then, they change to the next form, described as follows.

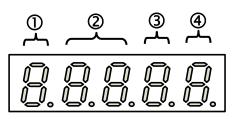

①: Show the operation state of the I-7242D. If it works normally, the LED display shows the character 'n'. If not, the LED display shows the error character. Table 2-9 shows the meaning of this LED.

| 7-Segment LED Number | Error                     |
|----------------------|---------------------------|
| 'n'                  | Normal operation          |
| 'E'                  | I-7242D Hardware error    |
|                      | Default setting:          |
| (م)                  | Node ID=1                 |
| ʻd'                  | CAN baud 125K             |
|                      | All I/O connection path=0 |

- ②: These two LED displays indicate the DeviceNet node ID of I-7242D in hex format. For example, if the DeviceNet node ID of I-7242D is 31, these two LEDs will show "1F".
- This LED display shows the CAN bus baud rate of I-7242D by number 0~2. The meanings of these numbers are described in table 2-10.

| Table 2-10           |                   |  |  |  |
|----------------------|-------------------|--|--|--|
| 7-Segment LED Number | Baud rate (K bps) |  |  |  |
| 0                    | 125               |  |  |  |
| 1                    | 250               |  |  |  |
| 2                    | 500               |  |  |  |

#### Table 2-9

④: The RS-485 baud rate of Modbus RTU in I-7242D is indicated on this LED display. The mapping table between LED number and RS-485 baud rate is displayed in table 2-11.

| 7-Segment LED Number | Baud rate (bps) |
|----------------------|-----------------|
| 0                    | 1200            |
| 1                    | 2400            |
| 2                    | 4800            |
| 3                    | 9600            |
| 4                    | 19200           |
| 5                    | 38400           |
| 6                    | 57600           |
| 7                    | 115200          |

Table 2-11

**Step 3**. The first three LED displays show the string "ER-" and others display the error code. The error code is described in table 2-12.

| Tab | le | 2-1 | 2 |
|-----|----|-----|---|
| 100 |    |     | - |

| Error code | Description                            |
|------------|----------------------------------------|
| 00         | No Error                               |
| 01         | EEPROM data error. Use default setting |
| 02         | CAN Hardware Initial Error             |

If any message sent from I-7242D to Modbus devices has been lost, the LED display will be changed and display as the following form. Table 2-13 shows the meaning of these LED displays.

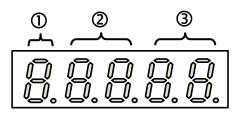

| Table 2-13 | Tab | le | 2-' | 13 |
|------------|-----|----|-----|----|
|------------|-----|----|-----|----|

|   | 7-segment Num     | Description                           |  |  |
|---|-------------------|---------------------------------------|--|--|
| 1 | "E"               | Character 'E' means Error             |  |  |
| 2 | Device address    | Modbus device address in hex format.  |  |  |
| 3 | Data-lose counter | Number of Data-lose of Modbus devices |  |  |
|   |                   | in hex format.                        |  |  |

There are two examples of the 7-Segment LED displays in the active status.

#### Example1:

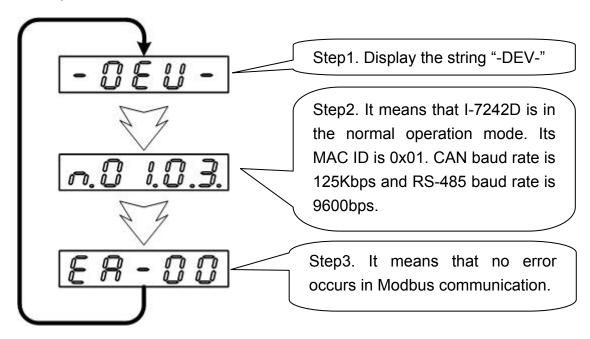

Example 2:

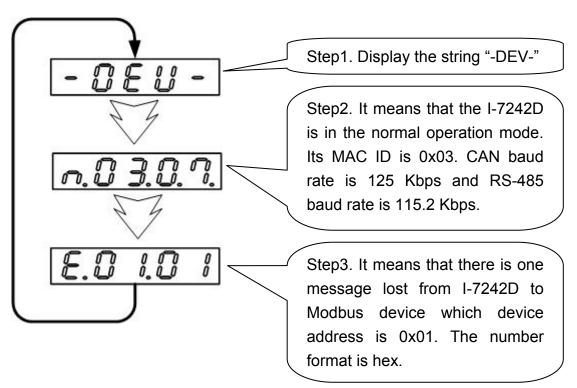

## 2.6 Modbus Devices Support

The I-7242D supports many kinds of Modbus commands. When users want to use Modbus RTU devices on the DeviceNet network, they must pay attention that their Modbus RTU devices can support what kind of the Modbus function codes described in chapter 8. However, I-7242D also supports special Modbus commands by the specific "User-defined Modbus Command" object (Class ID: 0x65). The Modbus functions supported in the I-7242D are as Table 2-14.

| Function Code | Modbus Command            |  |
|---------------|---------------------------|--|
| 0x01          | Read Coil Status          |  |
| 0x02          | Read Input Status         |  |
| 0x03          | Read Holding Registers    |  |
| 0x04          | Read Input Registers      |  |
| 0x0F          | Force Multiple Coils      |  |
| 0x10          | Preset Multiple Registers |  |

Table 2-14 Modbus functions supported in the I-7242D

## 3 DeviceNet System

## 3.1 DeviceNet network Introduction

DeviceNet is one of the kinds of the network protocols based on the CAN bus which are mainly used for machine control in embedded network, such as in textile machinery, printing machines, injection molding machinery, or packaging machines. DeviceNet is a low level network that provides connections between simple industrial devices (sensors, actuators) and higher-level devices (controllers). It allows direct peer to peer data exchange between nodes in an organized and, if necessary, deterministic manner. The network management functions specified in DeviceNet simplifies project design, implementation and diagnosis by providing standard mechanisms for network start-up and error management. DeviceNet defines а connection-based scheme to facilitate all application communications. A DeviceNet connection provides a communication path between multiple endpoints. The endpoints of a connection are applications that need to share data. The figure 3-11 shows the DeviceNet layer in the control and information layers.

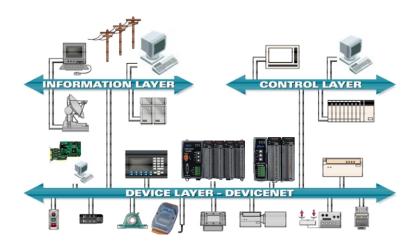

Figure 3-1 DeviceNet layer

The DeviceNet Communication Protocol is based on the concept of connections. One must establish a connection with a device in order to exclude information with that device. To establish a connection, each gateway implements Predefined Master/Slave Connection Set through the DeviceNet network. After establishing the explicit connections, the connection is then used to move information from one node to the other. Once IO connections

have been established, I/O data may be moved among devices in the network.

The 11-bit CAN identifier is used to identify the connection. DeviceNet defines four separate groups of 11-bit CAN identifiers: Group 1, Group 2, Group 3, and Group 4 described in the Table 3-1. With respect to Connection Based Messages, the Connection ID is placed within the CAN Identifier Field. With this in mind, the below figure also describes the components for a DeviceNet Connection ID. Because of the arbitration scheme defined by CAN, Group 1 messages have a higher priority than group 2 messages and group 2 messages have higher priority than group 3 messages and so on. This prioritization must be taken into consideration when establishing connections.

|    | IDENTIFIER BITS                         |   |   |      |     | TS               |         |                  |              | IDENTITY USAGE | HEX |       |
|----|-----------------------------------------|---|---|------|-----|------------------|---------|------------------|--------------|----------------|-----|-------|
| 10 | 9                                       | 8 | 7 | 6    | 5   | 4                | 3       | 2                | 1            | 0              |     | RANGE |
| 0  | 0 Group 1<br>Message ID Source MAC ID   |   |   |      | ID  |                  |         | Group 1 Messages | 000 –<br>3ff |                |     |       |
| 1  | 1 0 MAC ID Group 2<br>Message ID        |   |   |      |     |                  |         | Group 2 Messages | 400 –<br>5ff |                |     |       |
| 1  | 1 1 Group 3<br>Message ID Source MAC ID |   |   |      | MAC | DI               |         | Group 3 Messages | 600-7bf      |                |     |       |
| 1  |                                         |   |   | e ID |     | Group 4 Messages | 7c0–7ef |                  |              |                |     |       |

Table 3-1 DeviceNet's Use of the CAN Identifier Field

The I-7242D provides the Predefined Master/slave Connection Set for users to establish connections. The Predefined Master/Slave Connection Set is a set of Connections that facilitate communications typically seen in a Master/Slave relationship. Many of the steps involved in the creation and configuration of an Application connection have been removed within the Predefined Master/Slave Connection Set definition. This, in turn, presents the means by which a communication environment can be established using less network and device resources. The CAN Identifier Fields associated with the Predefined Master/Slave Connection Set are shown in the table 3-2. The table defines the Identifiers that are to be used with all connection based message involved in the Predefined Master/Slave Connection Set and, as such, it also illustrates the produced connection id and consumed connection id attributes associated with Predefined Master/Slave Connection Objects.

**Note:** The Master is the device that gathers and distributes I/O data for the process controller. Slaves are the devices from which the Master gathers I/O data and to which the Master distributes I/O data.

|    |                      |                    | ID         | ENT     | IFIE | R B              | ITS                                              |       |                                            |   | IDENTITY USAGE                                 | HEX   |
|----|----------------------|--------------------|------------|---------|------|------------------|--------------------------------------------------|-------|--------------------------------------------|---|------------------------------------------------|-------|
| 10 | 9                    | 8                  | 7          | 6       | 5    | 4                | 3                                                | 2     | 1                                          | 0 | IDENTITY USAGE                                 | RANGE |
| 0  | 0 Group 1 Source MAC |                    | ; ID       |         |      | Group 1 Messages | 000 –                                            |       |                                            |   |                                                |       |
|    | Mes                  | sage               | e ID       |         |      |                  |                                                  |       |                                            |   |                                                | 3ff   |
| 0  | 1                    | 1                  | 0          | 0       | Sou  | rce              | MAC                                              | ; ID  |                                            |   | Slave's Multicast Poll Response                |       |
| 0  | 1                    | 1                  | 0          | 1       | Sou  | rce              | MAC                                              | ; ID  |                                            |   | Slave's I/O Change of State or Cyclic Message  |       |
| 0  | 1                    | 1                  | 1          | 0       | Sou  | rce              | MAC                                              | ; ID  |                                            |   | Slave's I/O Bit–Strobe Response Message        |       |
| 0  | 1                    | 1                  | 1          | 1       | Sou  | rce              | MAC                                              | ID    |                                            |   | Slave's I/O Poll Response or Change of         |       |
|    |                      |                    |            |         |      |                  |                                                  |       |                                            |   | State/Cyclic Acknowledge Message               |       |
| 1  | 0                    | MAC ID             |            | Group 2 |      |                  | Group 2 Messages                                 | 400 – |                                            |   |                                                |       |
|    |                      |                    | Message ID |         | e ID |                  | 5ff                                              |       |                                            |   |                                                |       |
| 1  | 0                    | Source MAC ID      |            | 0       | 0    | 0                | Master's I/O Bit–Strobe Command Message          |       |                                            |   |                                                |       |
| 1  | 0                    | Mult               | ticas      | t MA    | C ID | )                |                                                  | 0     | 0                                          | 1 | Master's I/O Multicast Poll Command Message    |       |
| 1  | 0                    | Des                | tinat      | ion I   | MAC  | ID               |                                                  | 0     | 1                                          | 0 | Master's Change of State or Cyclic Acknowledge |       |
|    |                      |                    |            |         |      |                  | Message                                          |       |                                            |   |                                                |       |
| 1  | 0                    | Sou                | rce        | MAC     | ID   |                  |                                                  | 0     | 1                                          | 1 | Slave's Explicit/ Unconnected Response         |       |
|    |                      |                    |            |         |      |                  |                                                  |       | Messages/ Device Heartbeat Message/ Device |   |                                                |       |
|    |                      |                    |            |         |      |                  |                                                  |       |                                            |   | Shutdown Message                               |       |
| 1  | 0                    | Des                | tinat      | ion I   | MAC  | ID               |                                                  | 1     | 0                                          | 0 | Master's Explicit Request Messages             |       |
| 1  | 0                    | Destination MAC ID |            | 1       | 0    | 1                | Master's I/O Poll Command/Change of State/Cyclic |       |                                            |   |                                                |       |
|    |                      |                    |            |         |      |                  | Message                                          |       |                                            |   |                                                |       |
| 1  | 0                    | Destination MAC ID |            | 1       | 1    | 0                | Group 2 Only Unconnected Explicit Request        |       |                                            |   |                                                |       |
|    |                      |                    |            |         |      |                  |                                                  |       | <u> </u>                                   |   | Messages (reserved)                            |       |
| 1  | 0                    | Destination MAC ID |            | 1       | 1    | 1                | Duplicate MAC ID Check Messages                  |       |                                            |   |                                                |       |

Table 3-2 Predefined Master/Slave Connection Set Identify Fields

A device within a DeviceNet network is represented by the below object model. The object model provides a template for organizing and implementing the Attributes (data), Services (methods or procedures) and behaviors of the components within a DeviceNet product. The figure 3-2 depicts the object model for I-7242D (Group 2 Only Server). The next section would explain these objects. The detail information about Predefined Master/Slave Connection Set is described in the next section.

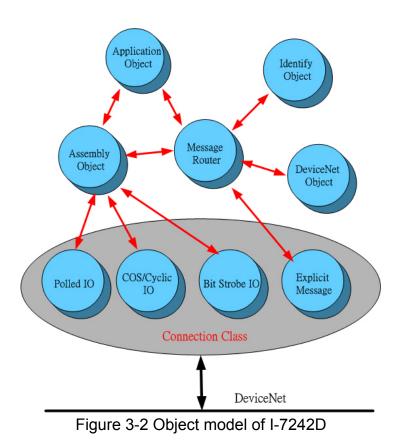

I-7242D DeviceNet/Modbus RTU Gateway User's Manual, July 2008, Version 1.2 26/124

#### 3.2 Predefined Master/Slave Connection Messages

The I-7242D provides "Predefined Master Slave Connection Set" device. Users must understand these connection set to know how to operate the device. The following section explains what the "Predefined Master Slave Connection Set" is.

With the Predefined Master Slave Connection Set, DeviceNet allows devices with fewer resources to take part in DeviceNet network communication. For this reason a set of identifiers has been reserved within the Message Group 2 to simplify the movement of I/O and configuration data typically seen in Master/Slave relationships. The steps, which are necessary to create and configure a connection between devices, have been removed within the Predefined Set. The Predefined Master/Slave Connection Set allows for the establishment of a DeviceNet communication environment using less network and Device resources. The Predefined Connection Set contains one Explicit Messaging Connection and allows several different I/O Connections which include a Bit Strobe Command/Response, Poll Command/Response, Change of State and Cyclic. The following type of messages are processed by a DeviceNet Slave

#### 3.2.1 Explicit Response/Request Messages

Explicit Request Messages are used to perform operations such as reading and writing attributes. Explicit response Messages indicate the results of the slaves answer to attempt to service an Explicit Request massage. Within a Slave Explicit Request and Response messages are received/transmitted by a single Connection Object. The architecture is as figure 3-3.

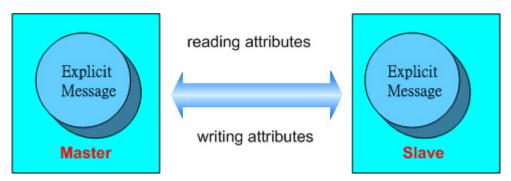

Figure 3-3 Architecture of Explicit message

#### 3.2.2 I/O Poll Command/Response Messages

The Poll Command Message is a command that is transmitted by the Master. A Poll Command is directed towards a single, specific Slave (point-to-point connection). A Master must transmit a separate Poll command message for each one of its Slaves that will be polled. The Poll Response Message is an I/O message that the Slave transmits back to the Master when a Poll Command is received. Within a Slave the two messages are received/transmitted by a single Connection Object. The architecture is as figure 3-5.

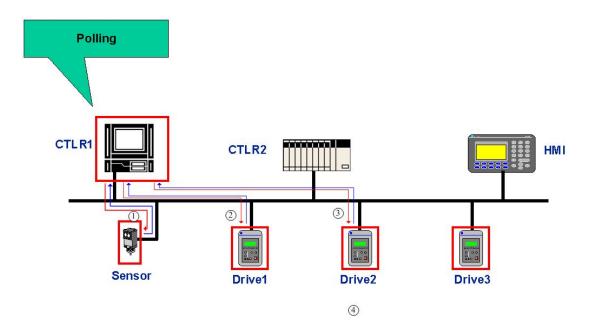

Figure 3-5 Architecture of IO poll message

#### 3.2.3 I/O Bit-Strobe Command/Response Messages

The Bit-Strobe Command Message is an I/O message that is transmitted by the Master. A Bit-Strobe Command has multicast capabilities. Multiple Slaves can receive and react to the same Bit Strobe Command. The Bit-Strobe response is an I/O message that a Slave transmits back to the Master when the Bit-Strobe Command has been received. Within a Slave the two messages are received/ transmitted by a single Connection Object. The architecture is as figure 3-5.

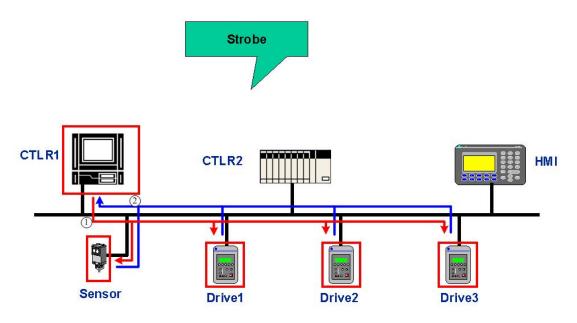

Figure 3-5 Architecture of IO bit strobe message

#### 3.2.4 I/O Change of State/Cyclic Messages

The Change of State/Cyclic Message is transmitted by either the Master or the Slave. A Change of Sate/Cyclic is directed towards a single specific node (point-to-point). An Acknowledge Message may be returned in response to this message. Within either the Master or the Slave the producing Change of State Message and consuming Acknowledge Message are received/transmitted by one Connection Object. The consuming Change of State and producing Acknowledge Message are received/transmitted by a second Connection Object. The architecture is as figure 3-6 and figure 3-7.

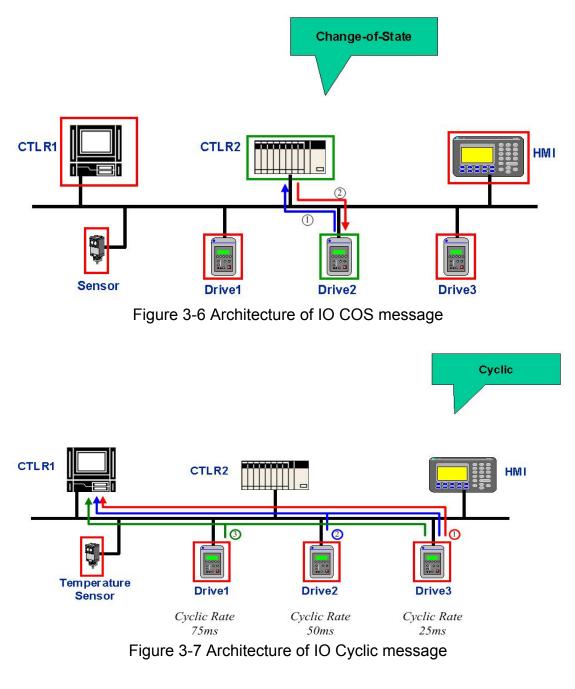

I-7242D DeviceNet/Modbus RTU Gateway User's Manual, July 2008, Version 1.2 30/124

## 3.3 EDS file

An Electronic Data Sheet is an external disk that contains information about configurable attributes for devices, including the object addresses of each parameter. The following figure shows that the configuration tool uses the EDS file to configure those Modbus RTU devices. The application objects in these devices represent the destination addresses for the configuration data. These addresses are encoded in the EDS. ICP DAS provides users with DNS\_MRU Utility software to create the suitable EDS file. The EDS file system architecture is as figure 3-8.

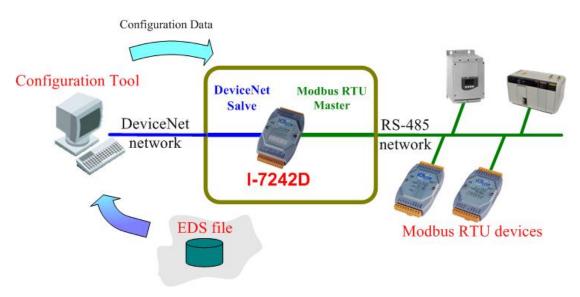

Figure 3-8 Architecture of EDS file

EDS provides information about the device's configuration data in terms of the following:

- context
- content
- format

The information in an EDS allows configuration tools to provide informative screens that guide a user through the steps necessary to configure a device. ICP DAS provides CAN utilities, so that users can setup their own EDS file. You can use the EDS file in the DeviceNet Master to access DeviceNet Slave devices. The DNS\_MRU Utility is a very powerful tool for the DeviceNet network. It provides DeviceNet Slave information and supports the graph interface for users to make up the EDS file of their own system. For more detail information on this topic, please refer to the next session.

## 4 DeviceNet Profile Area

This chapter is for users who want to understand more detailed information related to the I-7242D device when using the DeviceNet protocol. This section documents the detailed functions for each object class that is implemented in the DeviceNet network

## 4.1 Introduction to the DeviceNet Objects of I-7242D

The I-7242D has been developed in accordance with the **Object Modeling** from the DeviceNet protocol. This model leads to a method used for addressing the I-7242D's data made up of four separate values: MAC ID  $\sim$ Class ID  $\sim$  Instance ID and Attribute ID. An address made up in this way is known as a "**Path**". The Connection by Explicit Messaging, for example, uses paths of this sort to exchange data from one node to another on a DeviceNet network. See table 4-1 to know the address field of I-7242D.

| Address   | Min Max. | Description                                                                |
|-----------|----------|----------------------------------------------------------------------------|
| Nede      | 0-63     | This field allows you to address one subscriber out of the series of       |
| Node      | 0-03     | subscribers on a DeviceNet network using its <b>MAC ID</b> .               |
| Class     | 1-65535  | All objects sharing the same characteristics belong to the same class,     |
| Class     | 1-00000  | characterized by its Class ID.                                             |
| Instance  | 0-65535  | All instances from one class share the same attributes but each of         |
| Instance  | 0-00000  | them has its own set of values for these attributes.                       |
|           |          | It is assigned some sort of value (byte, unsigned integer, character       |
| Attribute | 1-255    | string, etc.) in order to supply information about the subscriber's status |
|           |          | or to make settings on the subscriber's behaviors                          |

## 4.2 DeviceNet Statement of Compliance

#### General Device Data

| Conforms to DeviceNet Specification | Volume I, II Release 2.0 |
|-------------------------------------|--------------------------|
| Vendor Name                         | ICP DAS                  |
| Device Profile Name                 | ICPDAS-I7242D            |
| Production Revision                 | 1.02                     |

## DeviceNet Physical Conformance Data

| Notwork Dower Consumption (Max)    | On an Hardwird                        |  |  |
|------------------------------------|---------------------------------------|--|--|
| Network Power Consumption (Max)    | Open-Hardwired                        |  |  |
| Isolated Physical Layer            | Yes                                   |  |  |
| LED Supported                      | Yes                                   |  |  |
| MAC ID Setting                     | Software                              |  |  |
| Device MAC ID                      | Software (Default is 0x01)            |  |  |
| Communication Rate Setting         | Software (Default is 125k bits/s)     |  |  |
| Predefined Master/Slave Connection | Group 2 Only Server                   |  |  |
| Set                                |                                       |  |  |
| Connection supported               | 1 "Explicit Connection"               |  |  |
|                                    | 1 "Polled Command/Response"           |  |  |
|                                    | Connection                            |  |  |
|                                    | 1 "Bit Strobed Command/Response"      |  |  |
|                                    | Connection                            |  |  |
|                                    | 1 "Cnange-of-State/Cyclic" Connection |  |  |

## 4.3 List of the I-7242D's DeviceNet Object

| Object Type                 | Class Code | Instances   | Interfaces                           |
|-----------------------------|------------|-------------|--------------------------------------|
| Identity                    | 01 (0x01)  | 1           | Message Router                       |
| Message Router              | 02 (0x02)  | 1           | Explicit message connection          |
| DeviceNet                   | 03 (0x03)  | 1           | Message Router                       |
| Assembly                    | 04 (0x04)  | 4 (3,2,1,0) | I/O connections or Message router    |
| Connection                  | 05 (0x05)  | 4 (2)       | I/O connections or Explicit messages |
| Acknowledge handler object  | 43 (0x2B)  | 1           | I/O connections or Message router    |
| User-Defined Modbus Device  | 100 (0x64) | 10 (max)    | Message Router                       |
| User-Defined Modbus Command | 101 (0x65) | 3 (max)     | Message Router                       |

The I-7242D supports the following DeviceNet object classes.

## 4.4 Identity Object (Class : 0x01 )

This object provides the identification of and general information about the device. It is described in chapter 6-2 of volume II of the DeviceNet specifications.

#### **Class Attribute**

| Attribute ID | Attribute name | Data Type | Method | Value |
|--------------|----------------|-----------|--------|-------|
| 0x01         | Revision       | UINT      | Get    | 1     |
| 0x02         | Max Instance   | UINT      | Get    | 1     |

#### **Class Service**

| Service Code | Service Name         | Need     |  |
|--------------|----------------------|----------|--|
| 0x0E         | Get_Attribute_Single | Required |  |

#### **Instance Attribute**

| Attribute ID | Description        | Data Type    | Method  | Value             |  |
|--------------|--------------------|--------------|---------|-------------------|--|
| 0x01         | Vendor UINT        | UINT         | Get     | 803               |  |
| 0x02         | Device type        | UINT         | Get     | 1                 |  |
| 0x03         | Product code       | UINT         | Get     | 1                 |  |
| 0x04         | Vendor Revision    | USINT, USINT | Get     | 1.2               |  |
| 0x04         | "major.minor"      |              |         | 1.2               |  |
| 0x05         | Status             | WORD         | Get     | (16-bit register) |  |
| 0x06         | Serial number      | UDINT        | Get     | (variable)        |  |
| 0x07         | Product name       | Short_String | Get     | "ICPDAS-I7242D"   |  |
| 0x0A         | Heartbeat Interval | USINT        | Get/Set | 0-65535           |  |

#### Instance Service

| Service Code | Service Name         | Need     |
|--------------|----------------------|----------|
| 0x0E         | Get_Attribute_Single | Required |
| 0x10         | Set_Attribute_Single | Required |
| 0x05         | Reset                | Required |

## 4.5 Message Router Object (Class : 0x02)

The "Message Router" object is the element through which all objects of the "Explicit messages" type pass, so that they can be routed to the objects they are intended for. This object is described in chapter 6-3 of volume II of the DeviceNet specifications.

**Class Attribute** 

| Attribute ID | Attribute name | Data Type | Method | Value |
|--------------|----------------|-----------|--------|-------|
| 0x01         | Revision       | UINT      | Get    | 1     |

**Class Service** 

| Service Code | Service Name         | Need     |
|--------------|----------------------|----------|
| 0x0E         | Get_Attribute_Single | Required |

#### Attributes of instance 0x01

This instance has no attributes.

# 4.6 DeviceNet Object (Class : 0x03)

The DeviceNet Object is used to provide the configuration and status of a physical attachment on the DeviceNet network. It is described in chapter 5-5 of volume I of the DeviceNet specifications. The I-7242D is a "Group two Only Server" type subscriber (see chapter 7-9 of volume I of the DeviceNet specifications).

## **Class Attribute**

| Attribute ID | Attribute name | Data Type | Method | Value |
|--------------|----------------|-----------|--------|-------|
| 0x01         | Revision       | UINT      | Get    | 2     |

## **Class Service**

| Service Code | Service name         | Need     |
|--------------|----------------------|----------|
| 0x0E         | Get_Attribute_Single | Required |

## **Instance** Attribute

| Attribute ID | Description     | Data Type | Method  | Value      |
|--------------|-----------------|-----------|---------|------------|
| 0x01         | MAC ID          | USINT     | Get/Set | 0~63       |
| 0x02         | Baud rate       | USINT     | Get/Set | 0~2        |
| 0x03         | BOI             | USINT     | Get/Set | 0          |
| 0x04         | Bus-off counter | USINT     | Get/Set | 0          |
| 0×05         | Allocation      | BYTE      | Get/Set | (voriable) |
| 0x05         | information     | DILE      | Gel/Sel | (variable) |

| Service Code Service name |                           | Need     |
|---------------------------|---------------------------|----------|
| 0x0E                      | Get_Attribute_Single      | Optional |
| 0x10                      | 0x10 Set_Attribute_Single |          |
| 0x4B                      | Allocation Master/Slave   | Ontional |
|                           | Connection Set            | Optional |
| 0x4C                      | Release Master/Slave      | Ontional |
|                           | Connection Set            | Optional |

## 4.7 Assembly Object (Class : 0x04)

The object from the "Assembly" class is used to group attributes belonging to different objects within a single attribute. This allows them to be accessed using a single message. With the I-7242D, this class has up to four instances (instance ID=0x64 to 0x67) and each one can be used to bind input data or output data. The terms of "input" and "output" are defined from the network's point of view. An input will produce data on the network and an output will consume data from the network. This object is described in chapter 6-5 of volume II of the DeviceNet specifications.

## **Class Attribute**

| Attribute ID | Attribute name | Data Type | Method | Default Value |
|--------------|----------------|-----------|--------|---------------|
| 0x01         | Revision       | UINT      | Get    | 2             |
| 0x02         | Max Instance   | UINT      | Get    | Maximum: 4    |

## **Class Service**

| Service Code | Service Name         | Need     |
|--------------|----------------------|----------|
| 0x0E         | Get_Attribute_Single | Required |

Instances of assembly object are allocated in the type of Modbus devices that you selected. And they are ranked in the form of DO, AO, DI and AI types according to the definition in the DNS\_MRU Utility tool. For more information, please refer to chapter 5.

## Instances (0x64~0x67) Attribute

| Attribute ID | Attribute name | Data Type | Method  | Value             |
|--------------|----------------|-----------|---------|-------------------|
| 0x03         | Data           | USINT []  | Get/Set | (array of values) |

| Service Code | Service Name         | Need     |
|--------------|----------------------|----------|
| 0x0E         | Get_Attribute_Single | Required |
| 0x10         | Set_Attribute_Single | Optional |

## 4.8 Connection Object (Class : 0x05)

This section presents the externally visible characteristics of the connection objects associated with the Predefined Master/Slave Connection Set within slave devices. With the I-7242D, the "Connection" object has up to four instances (Instance ID 0x01 to 0x04). Each of these instances represents one of the two ends of a virtual connection established between two nodes on the DeviceNet network. Each instance of this object belongs to one of the two following types of connection: Explicit connection, allowing *Explicit Messages* to be sent, or *I/O Connections*. This object is described in chapter 5-4 of volume I of the DeviceNet specifications.

Here is a brief description of the four instances of the I-7242D's "Connection" object, and then details are given in the rest of this chapter:

| Instance ID | Type of connection | Connection name                                    |
|-------------|--------------------|----------------------------------------------------|
| 0x01        | Explicit Messaging | Explicit Connection                                |
| 0x02        | I/O Connection     | Polled Command/Response Connection                 |
| 0x03        | I/O Connection     | Bit-Strobed Command/Response Connection            |
| 0x04        | I/O Connection     | Change-of-State / Cyclic (Acknowledged) Connection |

## **Class Attribute**

| Attribute ID | Attribute Name | Data Type | Method | Value |
|--------------|----------------|-----------|--------|-------|
| 0x01         | Revision       | UINT      | Get    | 1     |

**Class Service** 

| Service Code | Service Name         | Need     |
|--------------|----------------------|----------|
| 0x0E         | Get_Attribute_Single | Required |

## Instance (0x01) Attribute: Explicit Connection

| Attribute ID | Attribute Name                | Data Type | Method  | Value        |
|--------------|-------------------------------|-----------|---------|--------------|
| 0x01         | State                         | USINT     | Get     | 0x00 to 0x05 |
| 0x02         | Instance type                 | USINT     | Get     | 0x00         |
| 0x03         | Transport class trigger       | BYTE      | Get/Set | 0x83         |
| 0x04         | Produced connection id        | UINT      | Get/Set | Table 3-2    |
| 0x05         | Consumed connection id        | UINT      | Get/Set | Table 3-2    |
| 0x06         | Initial comm. characteristics | BYTE      | Get/Set | 0x21         |
| 0x07         | Produced connection size      | UINT      | Get/Set | 0x84         |
| 0x08         | Consumed connection size      | UINT      | Get/Set | 0x84         |

I-7242D user manual

| 0x09 | Expected packet rate            | UINT  | Get/Set | 0x09c4       |
|------|---------------------------------|-------|---------|--------------|
| 0x0C | Watchdog timeout action         | USINT | Get/Set | 0x01         |
| 0x0D | Produced connection path length | UINT  | Get/Set | 0x00         |
| 0x0E | Produced connection path        | EPATH | Get/Set | (empty path) |
| 0x0F | Consumed connection path length | UINT  | Get/Set | 0x00         |
| 0x10 | Consumed connection path        | EPATH | Get/Set | (empty path) |
| 0x11 | Production inhibit time         | UINT  | Get/Set | 0x00         |

## Instance (0x02) Attribute: Polled Command/Response Connection

| Attribute ID | Attribute Name                  | Data Type | Method  | Value                     |
|--------------|---------------------------------|-----------|---------|---------------------------|
| 0x01         | State                           | USINT     | Get     | 0x00 to 0x04              |
| 0x02         | Instance type                   | USINT     | Get     | 0x01                      |
| 0x03         | Transport class trigger         | BYTE      | Get/Set | 0x82                      |
| 0x04         | Produced connection id          | UINT      | Get/Set | Table 3-2                 |
| 0x05         | Consumed connection id          | UINT      | Get/Set | Table 3-2                 |
| 0x06         | Initial comm. characteristics   | BYTE      | Get/Set | 0x01                      |
| 0x07         | Produced connection size        | UINT      | Get/Set | (size of the input data)  |
| 0x08         | Consumed connection size        | UINT      | Get/Set | (size of the output data) |
| 0x09         | Expected packet rate            | UINT      | Get/Set | 0x00                      |
| 0x0C         | Watchdog timeout action         | USINT     | Get/Set | 0x00                      |
| 0x0D         | Produced connection path length | UINT      | Get/Set | 0x06                      |
| 0x0E         | Produced connection path        | EPATH     | Get/Set | (area path)               |
| 0x0F         | Consumed connection path length | UINT      | Get/Set | 0x06                      |
| 0x10         | Consumed connection path        | EPATH     | Get/Set | (area path)               |
| 0x11         | Production inhibit time         | UINT      | Get/Set | 0x00                      |

## Instance (0x03) Attribute: Bit-Strobed Command/Response Connection

| Attribute ID | Attribute Name                | Data Type | Method  | Value                    |
|--------------|-------------------------------|-----------|---------|--------------------------|
| 0x01         | State                         | USINT     | Get     | 0x00 to 0x04             |
| 0x02         | Instance type                 | USINT     | Get     | 0x01                     |
| 0x03         | Transport class trigger       | BYTE      | Get/Set | 0x83                     |
| 0x04         | Produced connection id        | UINT      | Get/Set | Table 3-2                |
| 0x05         | Consumed connection id        | UINT      | Get/Set | Table 3-2                |
| 0x06         | Initial comm. characteristics | BYTE      | Get/Set | 0x02                     |
| 0x07         | Produced connection size      | UINT      | Get/Set | (size of the input data) |
| 0x08         | Consumed connection size      | UINT      | Get/Set | 0x08                     |
| 0x09         | Expected packet rate          | UINT      | Get/Set | 0x00                     |

I-7242D user manual

| 0x0C | Watchdog timeout action         | USINT | Get/Set | 0x00        |
|------|---------------------------------|-------|---------|-------------|
| 0x0D | Produced connection path length | UINT  | Get/Set | 0x00        |
| 0x0E | Produced connection path        | EPATH | Get/Set | (area path) |
| 0x0F | Consumed connection path length | UINT  | Get/Set | 0x00        |
| 0x10 | Consumed connection path        | EPATH | Get/Set | (area path) |
| 0x11 | Production inhibit time         | UINT  | Get/Set | 0x00        |

## Instance (0x04) Attribute: Change-of-State/Cyclic (Acknowledged) Connection

| Attribute ID | Attribute Name                  | Data Type | Method  | Value                    |
|--------------|---------------------------------|-----------|---------|--------------------------|
| 0x01         | State                           | USINT     | Get     | 0x00 to 0x04             |
| 0x02         | Instance type                   | USINT     | Get     | 0x01                     |
| 0x03         | Transport class trigger         | BYTE      | Get/Set | 0x12 or 0x02             |
| 0x04         | Produced connection id          | UINT      | Get/Set | Table 3-2                |
| 0x05         | Consumed connection id          | UINT      | Get/Set | Table 3-2                |
| 0x06         | Initial comm. characteristics   | BYTE      | Get/Set | 0x01                     |
| 0x07         | Produced connection size        | UINT      | Get/Set | (size of the input data) |
| 0x08         | Consumed connection size        | UINT      | Get/Set | 0x00                     |
| 0x09         | Expected packet rate            | UINT      | Get/Set | 0x00                     |
| 0x0C         | Watchdog timeout action         | USINT     | Get/Set | 0x00                     |
| 0x0D         | Produced connection path length | UINT      | Get/Set | 0x00                     |
| 0x0E         | Produced connection path        | EPATH     | Get/Set | (area path)              |
| 0x0F         | Consumed connection path length | UINT      | Get/Set | 0x04                     |
| 0x10         | Consumed connection path        | EPATH     | Get/Set | 20h 2Bh 24h 01h          |
| 0x11         | Production inhibit time         | UINT      | Get/Set | 0x00                     |

## Instance (0x04) Attribute: Change-of-State/Cyclic (Unacknowledged) Connection

| Attribute ID | Attribute Name                | Data Type | Method  | Value                    |
|--------------|-------------------------------|-----------|---------|--------------------------|
| 0x01         | State                         | USINT     | Get     | 0x00 to 0x04             |
| 0x02         | Instance type                 | USINT     | Get     | 0x01                     |
| 0x03         | Transport class trigger       | BYTE      | Get/Set | 0x00                     |
| 0x04         | Produced connection id        | UINT      | Get/Set | Table 3-2                |
| 0x05         | Consumed connection id        | UINT      | Get/Set | 0xFFFF                   |
| 0x06         | Initial comm. characteristics | BYTE      | Get/Set | 0x0F                     |
| 0x07         | Produced connection size      | UINT      | Get/Set | (size of the input data) |
| 0x08         | Consumed connection size      | UINT      | Get/Set | 0x00                     |
| 0x09         | Expected packet rate          | UINT      | Get/Set | 0x00                     |
| 0x0C         | Watchdog timeout action       | USINT     | Get/Set | 0x00                     |

I-7242D user manual

| 0x0D | Produced connection path length | UINT  | Get/Set | 0x00         |
|------|---------------------------------|-------|---------|--------------|
| 0x0E | Produced connection path        | EPATH | Get/Set | (area path)  |
| 0x0F | Consumed connection path length | UINT  | Get/Set | 0x00         |
| 0x10 | Consumed connection path        | EPATH | Get/Set | (empty path) |
| 0x11 | Production inhibit time         | UINT  | Get/Set | 0x00         |

| Service Code | Service Name         | Need     |
|--------------|----------------------|----------|
| 0x0E         | Get_Attribute_Single | Required |
| 0x10         | Set_Attribute_Single | Optional |

# 4.9 Acknowledge Handler Object (Class 0x2B)

This object is used by connections whose producer needs to know whether its data has received by its consumers. This object is described in chapter 6-31 of volume II of the DeviceNet specifications.

| Attribute ID | Attribute Name | Data Type | Method | Value |
|--------------|----------------|-----------|--------|-------|
| 0x01         | Revision       | UINT      | Get    | 1     |
| 0x02         | Max instance   | UINT      | Get    | 1     |

## **Class Attribute**

## **Class Service**

| Service Code | Service Name         | Need     |
|--------------|----------------------|----------|
| 0x0E         | Get_Attribute_Single | Required |

## **Instance Attribute**

| Attribute ID | Attribute Name                    | Data Type    | Method  | Value          |
|--------------|-----------------------------------|--------------|---------|----------------|
| 0x01         | Acknowledge timer                 | UINT         | Get/Set | 20 (ms)        |
| 0x02         | Retry limit                       | USINT        | Get/Set | 1              |
| 0x03         | COS producing connection instance | UINT         | Get     | 4              |
| 0x04         | Ack list size                     | BYTE         | Get     | 1              |
| 0x05         | Ack list                          | BYTE, UINT[] | Get     | 0, (empty)     |
| 0x06         | Data with ack list size           | BYTE         | Get     | 1              |
|              |                                   | BYTE, (UINT, |         | (data with oak |
| 0x07         | Data with ack path list           | USINT,       | Get     | (data with ack |
|              |                                   | USINT[])[]   |         | path list)     |

| Service Code | Service Name         | Need     |
|--------------|----------------------|----------|
| 0x0E         | Get_Attribute_Single | Required |
| 0x10         | Set_Attribute_Single | Required |

# 4.10 User-defined Modbus Device Object (Class : 0x64)

The "User-defined Modbus Device" object has maximum 10 instances and is specific to the I-7242D. Its attributes contain the application data, which is to be transmitted to the Modbus slaves via Modbus queries. The DeviceNet accesses the application data by invoking read and write functions. These functions need to be provided by the Object. So, the I-7242D provides Get\_Attribute\_Single and Set\_Attribute\_Single to read and write data to Modbus devices.

## **Class Attribute**

| Attribute ID | Attribute name    | Data Type | Method  | Value         |
|--------------|-------------------|-----------|---------|---------------|
| 0x01         | Revision          | UINT      | Get     | 2             |
| 0x02         | Max Instance      | UINT      | Get     | 10            |
| 0x03         | Period of silence | USINT     | Get/Set | 40~65535 (ms) |

**Class Service** 

| Service Code | Service Name         | Need     |
|--------------|----------------------|----------|
| 0x0E         | Get_Attribute_Single | Required |
| 0x10         | Set_Attribute_Single | Optional |

## Instance Attribute

| Attribute ID | Description           | Data Type              | Method  | Value |
|--------------|-----------------------|------------------------|---------|-------|
| 0x01         | Device ID             | CHAR                   | Get     | 0     |
| 0x02         | Device I/O Type       | CHAR                   | Get     | 0     |
| 0x03         | Device Start Address  | WORD                   | Get     | 0     |
| 0x04         | Device Length         | WORD                   | Get     | 0     |
| 0x05         | Data Lose Counter     | WORD                   | Get/Set | 0     |
| 0x06         | Modbus command Status | CHAR                   | Get     | 0     |
| 0x14         | DO Data               | Defined by device num. | Get/Set | 0     |
| 0x15         | AO Data               | Defined by device num. | Get/Set | 0     |
| 0x16         | DI Data               | Defined by device num. | Get     | 0     |
| 0x17         | Al Data               | Defined by device num. | Get     | 0     |

| Service Code | Service name         | Need     |
|--------------|----------------------|----------|
| 0x0E         | Get_Attribute_Single | Required |
| 0x10         | Set_Attribute_Single | Required |

## 4.11 User-defined Modbus Command Object (Class: 0x65)

The "User Defined Modbus Command" Object has maximum three instances and is specific to the I-7242D. Its attributes contain the application data, which can be defined by the special Modbus commands and can be transmitted to the Modbus slaves via Modbus queries. Another attribute of this object's instances can receive data from a Modbus response

Users can only use Get\_Attribute\_Single and Set\_Attribute\_Single to read/write their commands from/to Modbus devices via this object.

## **Class Attribute**

| Attribute ID | Attribute name | Data Type | Method | Value |
|--------------|----------------|-----------|--------|-------|
| 0x01         | Revision       | UINT      | Get    | 1     |
| 0x02         | Max Instance   | UINT      | Get    | 3     |

#### **Class Service**

| Service Code | Service Name         | Need     |
|--------------|----------------------|----------|
| 0x0E         | Get_Attribute_Single | Required |

#### Instance Attribute

| Attribute ID | Description                                                                   | Data Type                                       | Method  | Value                         |
|--------------|-------------------------------------------------------------------------------|-------------------------------------------------|---------|-------------------------------|
| 0x01         | Query Modbus Message:<br>Address<br>Command<br>Register<br>Number of Register | Structure of<br>USINT<br>USINT<br>UINT<br>USINT | Get/Set | Determined by<br>user defined |
| 0x02         | Response Modbus Message:<br>Address<br>Command<br>Register                    | Structure of<br>USINT<br>USINT<br>UINT          | Get     | Determined by user defined    |
| 0x03         | Length of Response Modbus<br>Message                                          | UINT                                            | Get/Set | 0                             |
| 0x04         | Send User-defined Modbus<br>Command                                           | CHAR                                            | Get/Set | Non-zero:<br>Send Command     |
| 0x05         | Data Lose Counter                                                             | WORD                                            | Get/Set | 0                             |
| 0x06         | Modbus command Status                                                         | CHAR                                            | Get     | 0                             |

| Service Code | Service name         | Need     |
|--------------|----------------------|----------|
| 0x0E         | Get_Attribute_Single | Required |
| 0x10         | Set_Attribute_Single | Required |

# 5 The components of Assembly Object

## 5.1 Components of Assembly Object

The Assembly Object binds the attributes of multiple objects, which allows data transfer to or from each object to be sent or received over a single connection. The I-7242D provides many assembly objects for users. The I/O type of Modbus devices is decided for the number of assembly objects. Every I/O devices represents an application object instance. The I-7242D would arrange the application instances in order by those devices that you set. Assembly object instances consist of these application object attributes. Figure 5-1 shows the architecture of the assembly object in I-7242D.

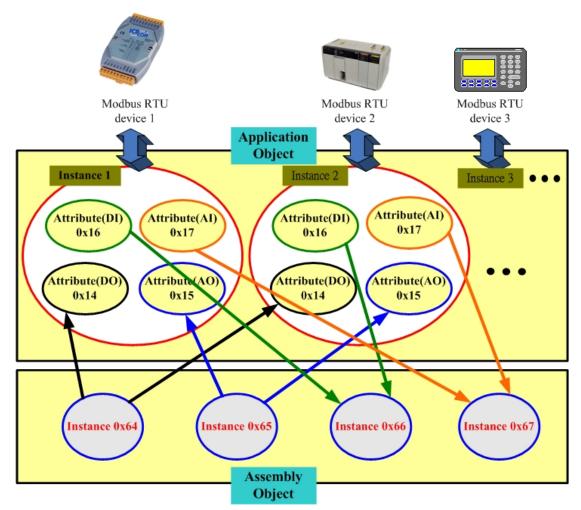

Figure 5-1 Architecture of assembly object in I-7242D

## 5.2 Examples of Assembly Object in I-7242D

There are many I/O examples related to the I-7242D in this section. These examples should help users more understand the usage of I-7242D.

# Example 1: (one DO device, one DI device, one AO device, one AI device)

In this example, apply four Modbus devices in the system. Users can refer to the figure 6-2 to know the detail information from I-7242D to Modbus devices.

| Device Information |                            |                |            |          |         |  |  |
|--------------------|----------------------------|----------------|------------|----------|---------|--|--|
| Modbus             | Modbus devices Information |                |            |          |         |  |  |
| No.                | Device ID                  | IO_Type        | Start_Addr | Comm_Len | <b></b> |  |  |
| 1                  | 1                          | Digital Output | 0          | 16       |         |  |  |
| 2                  | 3                          | Digital Input  | 0          | 7        |         |  |  |
| 3                  | 5                          | Analog Output  | 0          | 3        |         |  |  |
| 4                  | 7                          | Analog Input   | 0          | 4        |         |  |  |
|                    |                            |                |            |          |         |  |  |
|                    |                            |                |            |          |         |  |  |
|                    |                            |                |            |          |         |  |  |
|                    |                            |                |            |          |         |  |  |
|                    |                            |                |            |          | -       |  |  |
|                    |                            |                |            |          |         |  |  |
|                    |                            |                |            |          |         |  |  |

Figure 5-2 Communication parameters of Modbus devices

And, the application object information is showed as figure 5-3.

| Application Object Information |                  |                |                   |                 |  |  |
|--------------------------------|------------------|----------------|-------------------|-----------------|--|--|
|                                | Device_ID(Att.1) |                | Start Addr(Att.3) | Comm_Len(Att.4) |  |  |
| 1                              | 1                | Digital Output | 0                 | 16              |  |  |
| 2                              | 3                | Digital Input  | 0                 | 7               |  |  |
| 3                              | 5                | Analog Output  | 0                 | 3               |  |  |
| 4                              | 7                | Analog Input   | 0                 | 4               |  |  |
|                                |                  |                |                   |                 |  |  |
|                                |                  |                |                   |                 |  |  |
|                                |                  |                |                   |                 |  |  |
|                                |                  |                |                   |                 |  |  |
| •                              |                  |                |                   |                 |  |  |

Figure 5-3 Information about application objects

Besides, the utility tool also shows the assembly object information as figure 5-4.

|                   |                     |               |               | t Instance |         |
|-------------------|---------------------|---------------|---------------|------------|---------|
| 10 Type   Ins. II | ID (Hex) Ins. Lengt | th Mapping 0  | Mapping 1     | Mapping 2  | Mapping |
| Digital           | 64 2                | 1:00007~00000 | 1:00015~00008 |            |         |
| Analog            | 65 6                | 5:00000       | 5:00000       | 5:00001    | 5:0000  |

Figure 5-4 Information about Assembly instances

The I-7242D would arrange the application objects as table 5-1.

| Application | Device  | Device         | Relay/Register | Relay/Register |
|-------------|---------|----------------|----------------|----------------|
| Instance ID | Address | I/О Туре       | Start Address  | Data Length    |
| 0x01        | 1       | Digital Output | 0              | 16             |
| 0x02        | 3       | Digital Input  | 0              | 7              |
| 0x03        | 5       | Analog Output  | 0              | 3              |
| 0x04        | 7       | Analog Input   | 0              | 4              |

Table 5-1 Application object instances in the I-7242D

According to the application object instances, I-7242D would arrange the assembly object instances as table 5-2.

| Assembly Object<br>Instance ID | Data Length (Byte) | Component devices |  |  |
|--------------------------------|--------------------|-------------------|--|--|
|                                |                    | (ID, Address)     |  |  |
| 0x64                           | DO: 2              | 1(00015~00000)    |  |  |
| 0x65                           | AO: 6              | 2(00000~00002)    |  |  |
| 0x66                           | DI: 1              | 3(00006~00000)    |  |  |
| 0x67                           | AI: 8              | 4(00000~00003)    |  |  |

Table 5-2 Assembly object instances in the I-7242D

**Note:** The maximum number of assembly object is four. And the beginning number of assembly object instance ID is 0x64. And these instance IDs are ranked in the form of DO, AO, DI and AI types.

## Example 2: (two DO devices, two AO devices, two AI devices)

In this example, apply six Modbus devices in the system (see Figure 5-5). The I-7242D would arrange these assembly and application instance Figure 5-5 and table 5-3.

|     |           | s Informati    |            |          |  |
|-----|-----------|----------------|------------|----------|--|
| No. | Device ID | IO_Type        | Start_Addr | Comm_Len |  |
| 1   | 2         | Digital Output | 0          | 10       |  |
| 2   | 4         | Digital Output | 0          | 12       |  |
| 3   | 6         | Analog Output  | 0          | 2        |  |
| 4   | 8         | Analog Output  | 0          | 3        |  |
| 5   | 10        | Analog Output  | 0          | 5        |  |
| 6   | 12        | Analog Output  | 0          | 2        |  |
|     |           |                |            |          |  |

Figure 5-5 Communication parameters of Modbus devices

| Application | Device  | Device         | Relay/Register | Relay/Register |
|-------------|---------|----------------|----------------|----------------|
| Instance ID | Address | I/О Туре       | Start Address  | Data Length    |
| 0x01        | 2       | Digital Output | 0              | 10             |
| 0x02        | 4       | Digital Output | 0              | 12             |
| 0x03        | 6       | Analog Output  | 0              | 2              |
| 0x04        | 8       | Analog Output  | 0              | 3              |
| 0x05        | 10      | Analog Input   | 0              | 5              |
| 0x06        | 12      | Analog Input   | 0              | 2              |

Table 5-3 the information of the Application instances

Table 5-4 the information of the Assembly instances

| Assembly Object<br>Instance ID | Data Length (Byte) | Component devices<br>(ID, Address)  |
|--------------------------------|--------------------|-------------------------------------|
| 0x64                           | DO: 4              | 2(00009~00000),<br>4(00011~00000)   |
| 0x65                           | AO: 10             | 6(00000~00001),<br>8(00000~00002)   |
| 0x66                           | AI: 14             | 10(00000~00004).<br>12(00000~00001) |

**Note:** This example lacks of DI devices. Therefore, the number of assembly object is three. If this demo has DI device, the number of assembly objects would become to four. The instance ID of DI components becomes 0x66 and the instance ID of AI components would change to 0x67.

## Example 3: (two DO devices, two DI devices)

In the example, apply four Modbus devices in the system (see Figure 5-6). The I-7242D would arrange these assembly and application instances as Figure 5-6 and table 5-5.

| 🚊 Device Ir | nformation |                |            |          | _ 🗆 ×   |
|-------------|------------|----------------|------------|----------|---------|
| - Modbus    | devices    | s Informati    | on ——      |          |         |
| No.         | Device ID  | IO_Type        | Start_Addr | Comm_Len | <b></b> |
| 1           | 11         | Digital Output | 0          | 8        |         |
| 2           | 12         | Digital Input  | 0          | 16       |         |
| 3           | 13         | Digital Output | 0          | 4        |         |
| 4           | 14         | Digital Input  | 0          | 8        |         |
|             |            |                |            |          |         |
|             |            |                |            |          |         |
|             |            |                |            |          |         |
|             |            |                |            |          |         |
|             |            |                |            |          | -       |
| •           |            |                |            |          |         |
|             |            |                |            |          |         |

Figure 5-6 Communication parameters of Modbus devices

| Application | Device  | Device         | Relay/Register | Relay/Register |
|-------------|---------|----------------|----------------|----------------|
| Instance ID | Address | I/O Type       | Start Address  | Data Length    |
| 0x01        | 11      | Digital Output | 0              | 8              |
| 0x02        | 12      | Digital Input  | 0              | 16             |
| 0x03        | 13      | Digital Output | 0              | 4              |
| 0x04        | 14      | Digital Input  | 0              | 8              |

Table 5-5 the information of the Application instances

Table 5-6 the information of the Assembly instances

| Assembly Object<br>Instance ID | Data Length (Byte) | Component devices<br>(ID, Address)  |
|--------------------------------|--------------------|-------------------------------------|
| 0x64                           | DO: 2              | 11(00007~00000),<br>13(00003~00000) |
| 0x65                           | DI: 3              | 12(00015~00000),<br>14(00007~00000) |

**Note:** This example lacks of AO and AI devices. Therefore, the number of assembly object is two. If this example has AO device, the number of assembly objects would become to three. The instance ID of AO components becomes 0x65 and the instance ID of DI components would change to 0x66.

I-7242D DeviceNet/Modbus RTU Gateway User's Manual, July 2008, Version 1.2 50/124

## Example 4: (three AI devices)

In the example, apply three Modbus devices in the system (see Figure 5-7). The I-7242D would arrange these assembly and application objects as Table 5-7 and 5-8.

| 🚊 Device Inf | ormation  |                |            |          | _ 🗆 🗙   |
|--------------|-----------|----------------|------------|----------|---------|
| Modbus       | devices   | s Informatio   | on ——      |          |         |
| No.          | Device ID | IO_Type        | Start_Addr | Comm_Len | <b></b> |
| 1            | 1         | Input Register | 1          | 4        |         |
| 2            | 3         | Input Register | 1          | 8        |         |
| 3            | 5         | Input Register | 1          | 2        |         |
|              |           |                |            |          |         |
|              |           |                |            |          |         |
|              |           |                |            |          |         |
|              |           |                |            |          |         |
|              |           |                |            |          |         |
|              |           |                |            |          | -       |
|              |           |                |            |          |         |
|              |           |                |            |          |         |

Figure 5-7 Communication parameters of Modbus devices

| Application | Device  | Device       | Relay/Register | Relay/Register |
|-------------|---------|--------------|----------------|----------------|
| Instance ID | Address | I/О Туре     | Start Address  | Data Length    |
| 0x01        | 1       | Analog Input | 1              | 4              |
| 0x02        | 2       | Analog Input | 1              | 8              |
| 0x03        | 3       | Analog Input | 1              | 2              |

Table 5-7 Application object attribute

Table 5-8 Assembly object attribute

| Assembly Object<br>Instance ID | Data Length (Byte) | Component devices<br>(ID, Address) |
|--------------------------------|--------------------|------------------------------------|
|                                |                    | 1(00000~00003),                    |
| 0x64                           | AI: 28             | 3(00000~00007),                    |
|                                |                    | 5(00000~00001)                     |

**Note:** This example lacks of DO, AO and DI devices. Therefore, the number of assembly object is one. Therefore, the instance ID of assembly object is 0x64.

# 6 Configuration & Getting Started

# 6.1 Configuration Flowchart

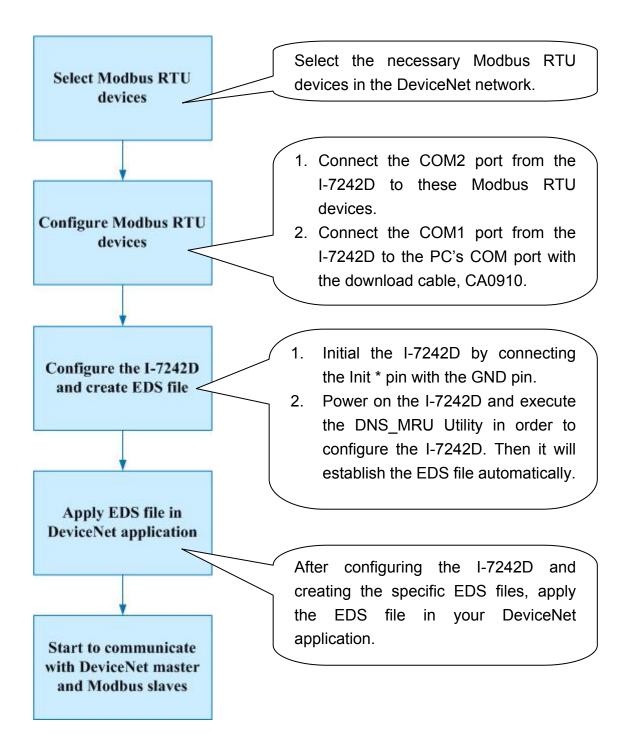

# 6.2 The DNS\_MRU Utility Overview

Before users apply the I-7242D into the DeviceNet application, they must understand the relationship between these DeviceNet application and assembly objects in the I-7242D. ICP DAS provides the DNS\_MRU Utility to configure the communication parameters, I/O connection path and the EDS file for the I-7242D device. The software also provides the information of assembly objects, application objects and communication parameters that they set.

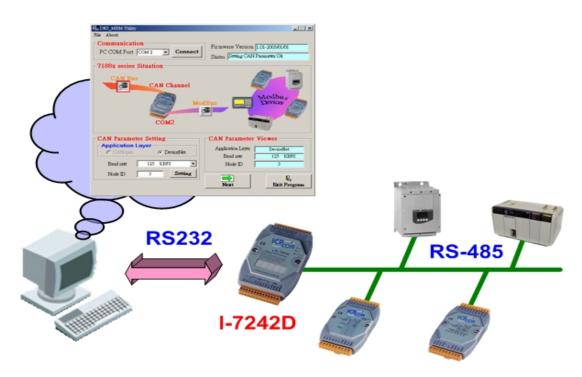

# Modbus RTU devices

Figure 6-1 Architecture of the DNS\_MRU Utility

## 6.3 Install & Uninstall the DNS\_MRU Utility

# Install DNS\_MRU Utility

- Step1: Download the DNS\_MRU Utility setup file from the web site <u>ftp://ftp.icpdas.com.tw/pub/cd/can\_cd/devicenet/gateway/i-7242d/utili</u> <u>ty/</u> or the CD-ROM disk following the path of "/ CAN-CD / DeviceNet / Gateway / I-7242D / Utility /
- Step 2: Execute the setup.exe file to install DNS\_MRU Utility.
- **Step 3:** A "Welcome" window pops up to prompt user to begin the installation. See figure 6-2.

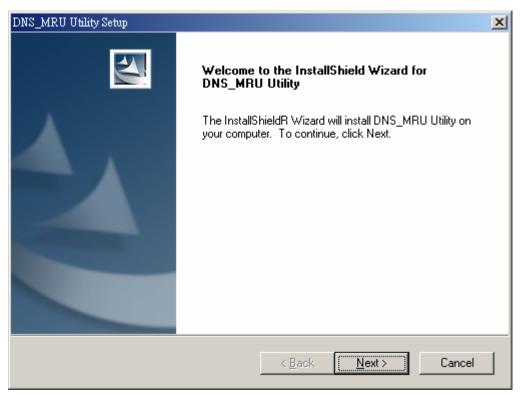

Figure 6-2. Welcome dialog

**Step4:** Click the "Next" button and A "Choose Destination Location" window will pop up for deciding the installation path.

| DNS_MRU U       | tility Setup                                                 | ×                   |
|-----------------|--------------------------------------------------------------|---------------------|
|                 | Pestination Location<br>Ider where setup will install files. |                     |
|                 | Install DNS_MRU Utility to:<br>C:\iCAN\CAN_Gateway           | <u>C</u> hange      |
| InstallShield – |                                                              | < Back Next> Cancel |

Figure 6-3. "Choose Destination Location" dialog

**Step 5:** Click "Next" button and a "Ready to Install the Program" window will pop up to prompt user that the wizard is ready to begin the installation See figure 6-4.

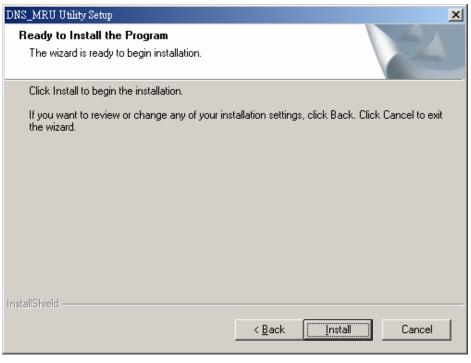

## Figure 6-4. "Ready to Install the Program" dialog

**Step 6:** Click "Install" button and start to install the DNS\_MRU Utility to the system. After finishing the process, a "Complete" window will pop up to prompt users that the successful completion of the installation. And click "Finish" button to exit. See figure 6-5.

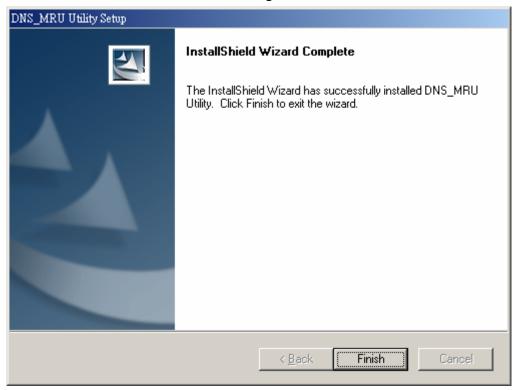

Figure 6-5. "Successful Completion of the Installation" dialog

**Step 7:** After finishing the installation of the DNS\_MRU Utility, users can find DNS\_MRU Utility as shown in the figure 6-6.

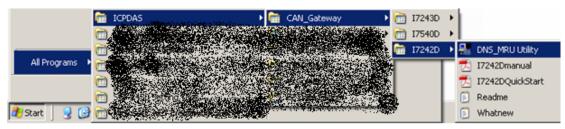

Figure 6-6. You can find "DNS\_MRU Utility" at "Start" in the task bar

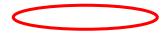

# Uninstall DNS\_MRU Utility

You can uninstall DNS\_MRU Utility software by the following means described below:

**Step 1:** Click "Start" in the task bar, then click Settings/Control Panel as shown in figure 6-7.

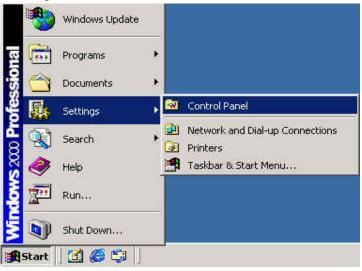

Figure 6-7. Select settings

**Step 2:** Click the "Add/Remove Programs" button icon to open the dialog. See figure 6-8.

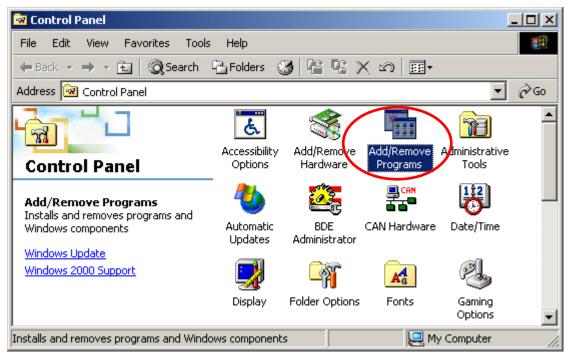

Figure 6-8 "Add/Remove Programs"

**Step 3:** Find out the DNS\_MRU Utility, and click the Change/Remove button. See figure 6-9.

| 🖬 Add/Remov                            | re Programs                                                                     |                  |               |
|----------------------------------------|---------------------------------------------------------------------------------|------------------|---------------|
| 1 <del>2</del>                         | Currently installed programs:                                                   | Sort by: Name    |               |
| Change or                              |                                                                                 | JI26             | 7.3900        |
| Remove                                 | ASYLab VE 8.00.02                                                               | Size             | 62.3MB        |
| Programs                               | CON_ActiveX                                                                     | Size             | 17.0MB        |
| <u></u>                                |                                                                                 | Size             | 47.9MB        |
| <b></b>                                | 👫 DNS_MRU Utility                                                               | Size             | <u>6.18MB</u> |
| Add New<br>Programs                    | Click here for support information.                                             | Last Used On     | 2005/5/26     |
| P** <b>®</b>                           | To change this program or remove it from your<br>computer, click Change/Remove. | <u>⊂</u> hange/l | Remove        |
| ~~~~~~~~~~~~~~~~~~~~~~~~~~~~~~~~~~~~~~ | InstallShield for Microsoft Visual C++ 6                                        | Size             | 945MB         |
| Add/Remove<br>Windows                  | 🛃 Instrumentation ActiveX Library                                               |                  |               |
| Components                             | 🧔 Intel Application Accelerator                                                 | Size             | 7.25MB        |
| Sec.                                   | 🛃 Intel(R) Extreme Graphics Driver                                              | Size             | 2.17MB        |
|                                        | XXAT VCI 2.16 for Windows 9x/ME/NT/2000/XP                                      | Size             | 6.33MB        |
| Set Program<br>Access and              | IXXAT VCI V2.16 Service Pack 1                                                  | Size             | 2.34MB        |
| Defaults                               | LiveReg (Symantec Corporation)                                                  | Size             | 2.01MB        |
|                                        | 🍟 LiveUpdate 1.80 (Symantec Corporation)                                        | Size             | 4.81MB        |
|                                        | 🕷 Microsoft .NET Framework 1.1                                                  |                  | -             |

Figure 6-9. Click "Add/Remove Programs"

**Step 4:** Select the "Remove" option button, and press the "Next" button to remove DNS\_MRU Utility. See figure 6-10.

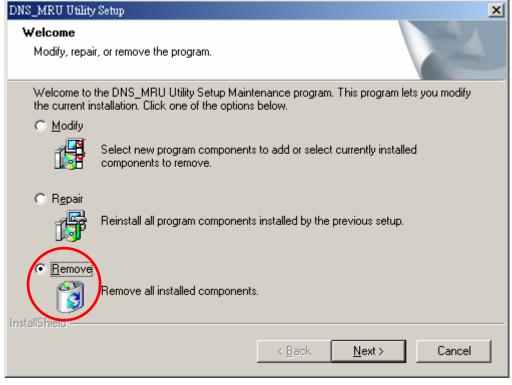

Figure 6-10 "Modify, repair, or remove the program" dialog

Step 5: Click the button "Yes" to remove the software as shown in figure 6-11.

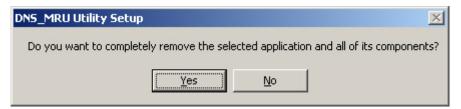

Figure 6-11. Click the button "Yes" to remove the software

### Step 6: Removing DNS\_MRU Utility.

| DNS_MRU Utility Setup                                         | ×      |
|---------------------------------------------------------------|--------|
| Setup Status                                                  | AZA    |
| DNS_MRU Utility Setup is performing the requested operations. |        |
| C:\WINNT\system32\LED.ocx                                     |        |
| <b>5</b> 0 <mark>%</mark>                                     |        |
|                                                               |        |
| InstallShield                                                 | Cancel |

Figure 6-12. "Removing DNS\_MRU Utility" dialog

**Step 7:** Finally, click the "Finish" button to finish the uninstall process.

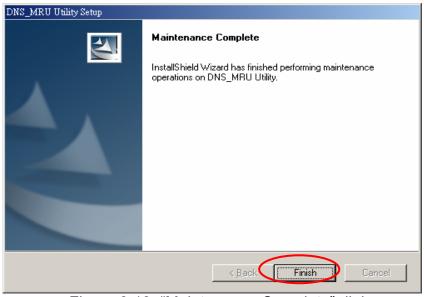

Figure 6-13. "Maintenance Complete" dialog.

## 6.4 Steps of the DNS\_MRU Utility

Before using the DNS\_MRU Utility software, please make sure that you have connected the I-7242D to your PC. The communication parameters of Modbus RTU devices are setting in offline connection mode. After setting up the I-7242D, it will start to communicate with the Modbus RTU devices that you set. The architecture is depicted in the following figure 6-14.

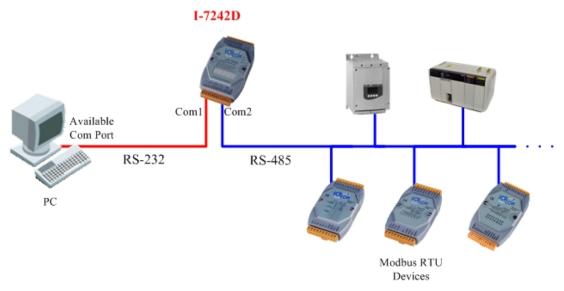

Figure 6-14. Configuration architecture of the I-7242D

**Step 1:** Before you use this software, turn off the I-7242D. Connect the INIT\* pin with the GND pin of the I-7242D as figure 6-15.

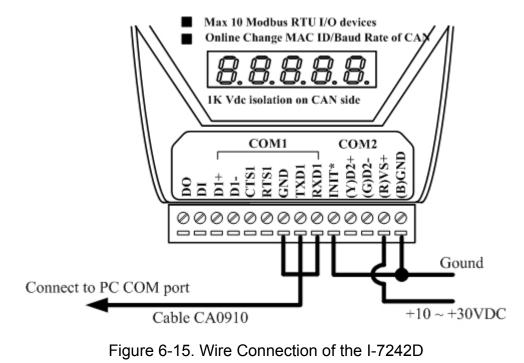

**Step 2:** Turn on the I-7242D. And then execute the DNS\_MRU file. The start-up figure would be displayed as figure 6-16.

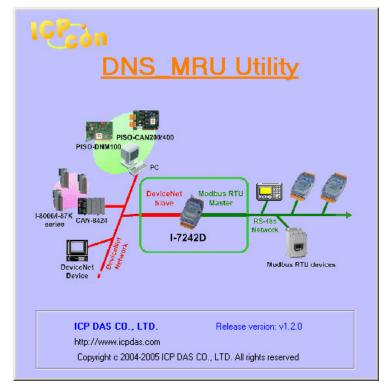

Figure 6-16. "Start-Up"

After the start-up figure, the frame would be displayed as figure 6-17.

| 🖶 General Setting                                                  |                         |
|--------------------------------------------------------------------|-------------------------|
| File About                                                         |                         |
| Communication       PC COM Port     COM 1       Connect            | Firmware Version Status |
| 7188x series Situation                                             |                         |
| CAN Parameters Setting<br>Application Layer<br>CANopen © DeviceNet | CAN Parameters Viewer   |

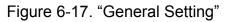

Step 3: Select PC's COM port correctly. Then press the "Connect" button,

**Connect**, to connect with the I-7242D. Then it would take few seconds to read the communication parameters stored in the I-7242D's EEPROM.

**Step 4:** After read the parameters stored in I-7242D, these parameters will be verified that they are correct or not. If any error has been detected, the warning message will be pop-up as figure 6-18.

| Warnning                           | ×           |
|------------------------------------|-------------|
| The configuration stored in EEPRON | 1 is wrong! |
| ОК                                 |             |

Figure 6-18. "EEPROM Data Error Dialog Box"

In this case, if any error has been detected, the default value will be shown on each parameter setting field. If no error or warning message occurs, the last setting value will be displayed on each parameter setting field.

**Step 5:** After reading parameters from EEPROM, a related information dialog box will be displayed as figure 6-19.

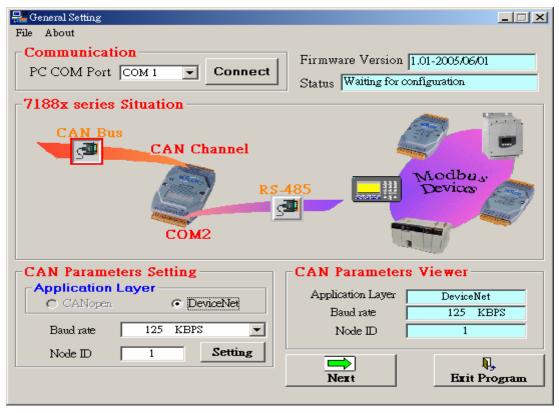

Figure 6-19. "General Setting"

**Step 6:** Click the "CAN Bus" button, information will be given. Then, users can set the necessary CAN bus communication information. Afterwards, click the "Setting" button to finish the CAN parameter setting. The CAN Parameter Viewer frame on the right hand side indicates the parameter setting result. After clicking the "Setting" button, users can see that the each field value of the CAN Parameter Viewer frame is changed to the value configured in the CAN Parameter Setting frame on the left hand side as figure 6-20.

| CAN Parameters Setting  | CAN Parameters Viewer       |
|-------------------------|-----------------------------|
| CANopen     O DeviceNet | Application Layer DeviceNet |
| CANopen © DeviœNet      | Baud rate 125 KBPS          |
| Baud rate 125 KBPS 💌    | Node ID 1                   |
| Node ID 1 Setting       |                             |
|                         | Next Exit Program           |

Figure 6-20. "CAN Parameter Setting & Viewer"

**Step 7:** Press the "RS-485" button, A to display the Com2 configuration information on the I-7242D. Press the "Setting" button to set the needed RS-485 communication information in the dialog box as figure 6-21.

| COM Port Setting                    | COM Port Parar | neters Viewer |
|-------------------------------------|----------------|---------------|
| Baud rate 9600 BPS                  | Baud rate      | 9600 BPS      |
| Data Bit 8 🔽                        | Data Bit       | 8             |
|                                     | Parity         | NONE          |
| Parity NONE                         | Stop Bit       | 1             |
| Stop Bit 1 💌 Set                    | Timeout        | 200 ms        |
| Time Out (ms) 200 (Default: 200 ms) |                | <b>I</b> ,    |
|                                     | Next           | Exit Program  |

Figure 6-21. "Com Port Parameter Setting & Viewer"

**Step 8:** Press the "Next" button, <u>Next</u>, to display the "Application Object

Setting" frame as figure 6-22. Users can use the add button, erase button, update button or delete button to modify their Modbus devices parameters that they want to use to communicate.

Add a new Modbus device to application object.

Erase the Modbus device parameter that you set.

<sup>Update</sup>: Update the specific application object instance with the newer Modbus device parameter.

Delete the specific application object instance.

And users can view the information of devices, application object and

assembly object by clicking the button, the object view button button and the button. Then, these windows would pop-up as figure 6-23, figure 6-24 and figure 6-25.

| 🎸 Application Object Setting                                                                                                    |           |
|----------------------------------------------------------------------------------------------------|-----------|
| Application Object Setting                                                                                                    |           |
| Application Object                                                                                                    |           |
| Update Delete                                                                                                    |           |
| Add                                                                                                    |           |
| Modbus Device Parameter       (1~247)         Modbus Device NodeID       (1~247)         Modbus Function Code       FC01 Read Coil Status (0x0x)         Relay Address (xxxxx)       (0-65535)         Data Length (Bits)       (1-1920) |           |
| Device<br>View Object View Objcet View Back                                                                                                    | ➡<br>Next |

Figure 6-22. "Application Object Setting"

| 🤣 A           | pplicat | ion Object S          | etting      |                |            |          |          | _ 🗆 🗙    |
|---------------|---------|-----------------------|-------------|----------------|------------|----------|----------|----------|
|               | [       | Applicatio            | n Object Se | tting          |            |          |          |          |
|               |         |                       |             | Application    | Object     |          |          |          |
|               |         |                       |             | Instance 4     | •          |          |          |          |
|               |         | 👮 Device Ir           | nformation  |                |            |          |          |          |
|               |         | Modbus                | devices     | Informatio     | on —       |          |          |          |
|               |         | No.                   | Device ID   | IO_Type        | Start_Addr | Comm_Len | <b>_</b> |          |
|               |         | 1                     | 1           | Digital Output | 0          | 16       |          |          |
|               |         | 2                     | 2           | Analog Output  | 0          | 8        |          |          |
|               |         | 3 3 Digital Input 0 8 |             |                |            |          |          |          |
|               |         | 4 4 Analog Input 0 4  |             |                |            |          |          |          |
|               |         |                       |             |                |            |          |          |          |
|               |         |                       |             |                |            |          |          |          |
| _             |         |                       |             |                |            |          |          |          |
| 6             |         |                       |             |                |            |          |          |          |
| $\Lambda^{-}$ |         |                       |             |                |            |          |          |          |
| $( \land )$   |         |                       |             |                |            |          |          |          |
|               | Ţ       |                       |             |                |            |          |          |          |
|               |         |                       |             |                |            |          |          |          |
|               |         |                       | ( <u>)</u>  | 8              |            | <b>(</b> |          | <b>a</b> |
| (  г          | Devic   | e An                  | plication   | Assemb         | ulv        |          | -        | <u> </u> |
|               | View    |                       | ject View   |                |            | Back     | 1        | vext 📋   |

Figure 6-23. "Modbus Devices Information"

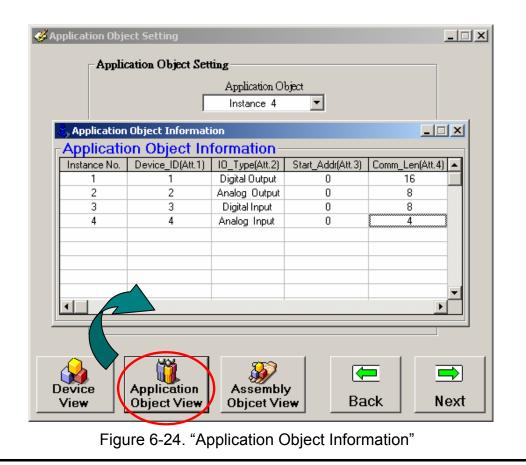

| Output Instance       Input Instance         10 Type       Ins. ID (Hex)       Ins. Length       Mapping 0       Mapping 1       Mapping 2       Mapping         Digital       64       2       1:00007~00000       1:00015~00008       2:00001       2:00001         Analog       65       16       2:00000       2:00000       2:00001       2:00001 |                   | Instance 4 | •    |            |        |
|----------------------------------------------------------------------------------------------------|-------------------|------------|------|------------|--------|
| Output Instance         Input Instance           IO Type         Ins. ID (Hex)         Ins. Length         Mapping 0         Mapping 1         Mapping 2         Mappin           Digital         64         2         1:00007~00000         1:00015~00008                                                                                             | when an annual an | 1          |      | -          | I      |
| Digital 64 2 1:00007~00000 1:00015~00008                                                                                                    |                   |            | Inpu | t Instance |        |
|                                                                                                    |                   |            |      | Mapping 2  | Mappin |
|                                                                                                    |                   |            |      | 2:00001    | 2:000  |
|                                                                                                    |                   |            |      |            | )      |

Figure 6-25. "Assembly Object Information"

Step 9: After the configuration of Modbus devices parameters, press the

"Next" button, Next, and start to build the specific EDS file for the I-7242D. If the I/O connection path stored in EEPROM of I-7242D is not correct. Or you modify the parameters of Modbus devices. Then the warring dialog would be pop-up as figure 6-26.

| DNS_MRU_Utility                     | ×   |
|-------------------------------------|-----|
| This is a new Setting for DNS gatev | vay |
| ОК                                  |     |
|                                     |     |

Figure 6-26. "Warning Dialog Box"

**Step 10:** Then the DeviceNet EDS file information is set according to the following frame. Users can configure the relative information for their EDS file by using a dialog box like figure 6-27.

| -Poll Info                  |      |                             |                                              |
|-----------------------------|------|-----------------------------|----------------------------------------------|
| Produced Connection<br>Path | None | Consumed Connection<br>Path | None                                         |
| -Strobe Info-               |      |                             | O : 01 (Assembly 01)<br>O : 02 (Assembly 02) |
| Produced Connection<br>Path | None | x000000000000               | O:03(DO,App.01)<br>O:04(AO,App.02)           |
| -COS/Cyclic In              | ifo  |                             |                                              |
| Produced Connection<br>Path | None | x000000000000               |                                              |

Figure 6-27. "DeviceNet EDS file Setting"

Step 11: Setting the EDS file information and describe it as figure 6-28.

| ⊢EDS Fil     | le Information ——                                |   |             |             |          |
|--------------|--------------------------------------------------|---|-------------|-------------|----------|
| Description: | This software is for I-7242D<br>only, 2005/01/01 | * | Created By: | Yu Len Chen | <u> </u> |
|              | ощу. 2003/01/01                                  |   |             |             |          |
|              |                                                  | Ţ |             |             | -        |
|              | 1                                                |   |             | 1           |          |

Figure 6-28. "Description of EDS file"

Step 12: Set the Polling/Bit Strobe/COS/Cyclic I/O connection path for the I-7242D as figure 6-29.

| Poll Info ——                |      |                             |                                                               |
|-----------------------------|------|-----------------------------|---------------------------------------------------------------|
| Produced Connection<br>Path | None | Consumed Connection<br>Path | None                                                          |
| Strobe Info-                |      |                             | O : 01 (Assembly 01)<br>O : 02 (Assembly 02)                  |
| Produced Connection<br>Path | None | x000000000000               | O : 02(Assembly 02)<br>O : 03(DO,App.01)<br>O : 04(AO,App.02) |
| COS/Cyclic In               | ifo  |                             |                                                               |
| Produced Connection<br>Path | None | x000000000000               |                                                               |

Figure 6-29. "Produced/Consumed I/O Connection Path"

**Step 13:** Click the "Finish" button to complete the I-7242D configuration and the DNS\_MRU Utility will create the EDS file for users as figure 6-30.

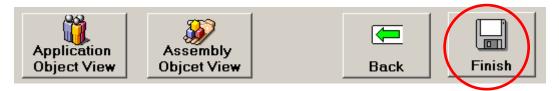

Figure 6-30. "Finish and Create EDS File."

**Step 14:** After click the "Finish" button, the main window would be pop-up. Then press the "Exit program" button to exit the program.

You can find the EDS file for the specific I-7242D. The file name is MBDNS\_1.eds. "1" represents the Node ID that you set. Therefore, Users can apply the EDS file in the DeviceNet application as figure 6-31.

| MBDNS_1.eds - Notepad                                                                                                    | -D× |  |  |  |  |  |  |  |  |
|----------------------------------------------------------------------------------------------------|-----|--|--|--|--|--|--|--|--|
| File Edit Format View Help                                                                                                    |     |  |  |  |  |  |  |  |  |
| <pre>\$ ICPDAS-DNS Gateway Electronic Data Sheet \$ File Description Section : \$ Created by : \$ Device Information: DeviceNet Slave/ModBus RTU Master Gateway \$</pre>                                                                                                    |     |  |  |  |  |  |  |  |  |
| <pre>\$===== Application Object Information ( Class ID=0x64 ) ====== \$ Inst. Att.1 .2 .3 .4 \$ AppNum MBID IOType MBSA MBCL \$</pre>                                                                                                    |     |  |  |  |  |  |  |  |  |
| \$       01       001       0       0016         \$       02       002       1       0000       0008         \$       03       003       2       0000       0008         \$       04       004       3       0000       0004                                                                                                    |     |  |  |  |  |  |  |  |  |
| <pre>\$ ===== Assembly Object Information ( Class ID : 0x04 ) ===== \$ IO Type Ins.ID Data Legnth Data Mapping \$</pre>                                                                                                    |     |  |  |  |  |  |  |  |  |
| S         Digital output         0x64         002         1:00007~00000         1:00015~00008           S         Analog output         0x65         016         2:00000         2:00000         2:00001         2:00001           S         Digital Input         0x66         001         3:00007~00000         4:00000         4:00001         4:00001         4:00001         4:00001         4:00001         4:00001         4:00001         4:00001         4:00001         4:00001         4:00001         4:00001         4:00001         4:00001         4:00001         4:00001         4:00001         4:00001         4:00001         4:00001         4:00001         4:00001         4:00001         4:00001         4:00001         4:00001         4:00001         4:00001         4:00001         4:00001         4:00001         4:00001         4:00001         4:00001         4:00001         4:00001         4:00001         4:00001         4:00001         4:00001         4:00001         4:00001         4:00001         4:00001         4:00001         4:00001         4:00001         4:00001         4:00001         4:00001         4:00001         4:00001         4:00001         4:00001         4:00001         4:00001         4:00001         4:000001         4:000001         4:00001 <td></td> |     |  |  |  |  |  |  |  |  |
| <pre>\$ [File] DescText = "ICPDAS DeviceNet I/O Controller "; CreateDate = 07:07:2008; \$ created CreateTime = 14:02:59; ModDate = 07-07-2008; \$ last changed ModTime = 14:03:08; Revision = 1.0; \$ Revision of EDS</pre>                                                                                                    |     |  |  |  |  |  |  |  |  |
| <pre>[Device]<br/>VendCode = 803; \$ Vendor Code<br/>VendName = "ICPDAS"; \$ Vendor Name<br/>ProdType = 0; \$ Product Type<br/>ProdTypeStr = "Generic";<br/>ProdCode = 4;<br/>MajRev = 1; \$ Device Major Revision<br/>MinRev = 0; \$ Device Minor Revision<br/>ProdName = "ICPDAS-I7242D"; \$ Product Name</pre>                                                                                                    | -   |  |  |  |  |  |  |  |  |
|                                                                                                    |     |  |  |  |  |  |  |  |  |

Figure 6-31. The Part of the EDS file

Note: There is also some Modbus devices information in the EDS file. Users can see the information form the EDS file.

# 7 DeviceNet Communication Set

## 7.1 DeviceNet Communication Set Introduction

The I-7242D is a "Group 2 Only Slave" device, and supports the "Predefined Master/Slave Connection Set". To communicate with this device, the process for establishing a connection is important. In addition, we provide some examples on how to access I/O devices.

The CAN Identifier Fields associated with the Predefined Master/Slave Connection Set for the I-7242D are given in the table 7-1. This table defines the Identifiers that are to be used with all the connection based messaging involved in the Predefined Master/Slave Connection Set for the I-7242D.

|    | IDENTIFIER BITS |                        |              |                      |                                                            |    | BITS                                                  |                  |                                                |                                  | IDENTITYUSAGE                                 | HEX   |  |                                         |  |
|----|-----------------|------------------------|--------------|----------------------|------------------------------------------------------------|----|-------------------------------------------------------|------------------|------------------------------------------------|----------------------------------|-----------------------------------------------|-------|--|-----------------------------------------|--|
| 10 | 9               | 8                      | 7            | 6                    | 5                                                          | 4  | 3                                                     | 2                | 1                                              | 0                                | IDENTITIOSAGE                                 | RANGE |  |                                         |  |
| 0  |                 | roup 1<br>lessage ID   |              |                      | Source MAC ID                                              |    |                                                       | Group 1 Messages | 000 –<br>3ff                                   |                                  |                                               |       |  |                                         |  |
| 0  | 1               | 1                      | 0            | 1                    | Source MAC                                                 |    |                                                       | C ID             |                                                |                                  | Slave's I/O Change of State or Cyclic Message |       |  |                                         |  |
| 0  | 1               | 1                      | 1            | 0                    | Source MAC                                                 |    |                                                       | Source MAC       |                                                |                                  | Source MAC ID                                 |       |  | Slave's I/O Bit–Strobe Response Message |  |
| 0  | 1               | 1                      | 1            | 1                    | Source MAC                                                 |    |                                                       | AC ID            |                                                |                                  | Slave's I/O Poll Response or Change of        |       |  |                                         |  |
|    |                 |                        |              |                      |                                                            |    |                                                       |                  |                                                | State/Cyclic Acknowledge Message |                                               |       |  |                                         |  |
| 1  | 0               | MAC ID Group<br>Messag |              |                      |                                                            |    |                                                       |                  |                                                |                                  | Group 2 Messages                              |       |  |                                         |  |
| 1  | 0               | Source MAC ID          |              |                      |                                                            |    |                                                       | 0                | 0                                              | 0                                | Master's I/O Bit–Strobe Command Message       |       |  |                                         |  |
| 1  | 0               | Destination MAC ID     |              |                      |                                                            |    | AC ID 0 1 0 Master's Change of State or               |                  | Master's Change of State or Cyclic Acknowledge |                                  |                                               |       |  |                                         |  |
|    |                 |                        |              |                      |                                                            |    |                                                       |                  |                                                | Message                          |                                               |       |  |                                         |  |
| 1  | 0               | Sou                    | ource MAC ID |                      |                                                            |    | MAC ID 0 1 1 Slave's Explicit/ Unconnected Response   |                  |                                                |                                  |                                               |       |  |                                         |  |
|    |                 |                        |              |                      |                                                            |    |                                                       |                  | Messages/ Device Heartbeat Message/ Device     |                                  |                                               |       |  |                                         |  |
|    |                 |                        |              |                      |                                                            |    |                                                       |                  |                                                |                                  | Shutdown Message                              |       |  |                                         |  |
| 1  | 0               | Destination MAC ID     |              |                      |                                                            | 1  | 0                                                     | 0                | Master's Explicit Request Messages             |                                  |                                               |       |  |                                         |  |
| 1  | 0               | Destination MAC ID     |              |                      | IAC ID 1 0 1 Master's I/O Poll Command/Change of State/Cyc |    |                                                       |                  |                                                |                                  |                                               |       |  |                                         |  |
|    |                 | Message                |              | Message              |                                                            |    |                                                       |                  |                                                |                                  |                                               |       |  |                                         |  |
| 1  | 0               | Destination MAC ID     |              |                      |                                                            |    | AC ID 1 1 0 Group 2 Only Unconnected Explicit Request |                  |                                                |                                  |                                               |       |  |                                         |  |
|    |                 |                        |              | Messages (reserved)  |                                                            |    |                                                       |                  |                                                |                                  |                                               |       |  |                                         |  |
| 1  | 0               | Destination MAC ID     |              |                      |                                                            |    |                                                       | 1                | 1                                              | 1                                | Duplicate MAC ID Check Messages               |       |  |                                         |  |
| 1  | 1               | 1                      | 1            | 1 Group 4 Message ID |                                                            |    | ge IC                                                 | )                | Group 4 Messages                               | 000 –<br>3ff                     |                                               |       |  |                                         |  |
| 1  | 1               | 1 1 1 2C               |              |                      |                                                            | 2C |                                                       |                  | Communication Faulted Response Message         |                                  |                                               |       |  |                                         |  |
| 1  | 1               | 1 1 1 2D               |              |                      |                                                            |    | Communication Faulted Request Message                 |                  |                                                |                                  |                                               |       |  |                                         |  |

Table 7-1 CAN Identifier Fields for the I-7242D

Table 7-2 lists the Error Codes that may be present in the General Error Code field of an Error Response message.

| Error Condition         | General Error<br>code (Hex) | Additional Error Condition  | Additional Error Code<br>(Hex) |  |
|-------------------------|-----------------------------|-----------------------------|--------------------------------|--|
|                         |                             | Invalid allocation choice   | 02                             |  |
| Resource unavailable    | 02                          | Invalid Unconnected request | 03                             |  |
|                         |                             | Poll After COS_CYCLIC       | 04                             |  |
| Service not support     | 08                          | None                        | FF                             |  |
| Invalid attribute value | 09                          | None                        | FF                             |  |
| Already in requested    | 0B                          | News                        | FF                             |  |
| mode/state              | UB                          | None                        |                                |  |
| Object state conflict   | 0C                          | Class specific error        | 01                             |  |
| Attribute not settable  | 0E                          | None                        | FF                             |  |
| Privilege violation     | 0F                          | None                        | FF                             |  |
| Device state conflict   | 10                          | None                        | FF                             |  |
| Reply data too large    | 11                          | None                        | FF                             |  |
| Not enough data         | 13                          | None                        | FF                             |  |
| Attribute not supported | 14                          | None                        | FF                             |  |
| Too much data           | 15                          | None                        | FF                             |  |
| Object does not exist   | 16                          | None                        | FF                             |  |
| FRAGMENTATION EQ        | 17                          | None                        | FF                             |  |
| Invalid parameter       | 20                          | None                        | FF                             |  |

Table 7-2 General error codes

The following steps may be useful to those users who would like to implement their DeviceNet applications by using the command set.

- 1. Request the use of the Predefined Master/Slave Connection Set.
- 2. Apply the Master's Explicit Request Messages to set the expected\_packet\_rate attribute of the I/O connection and make the I/O Connection Object State established.
- 3. There are two ways to access I/O devices. One method is by the way of the I/O connection object. Another is by using an explicit message to set/get the IO attribute of application object.
- 4. Release the use of the Predefined Master/Slave Connection Set.

## 7.2 Examples on the DeviceNet Communication Set

## 7.2.1 Request the use of Predefined Master/Slave Connection Set

An unconnected explicit messaging request sent by the Master node via a destination node's Group 2 Only Unconnected Explicit Request Message to requests the use of the Predefined Master/Slave Connection set. The example shows how to use these connection sets. In this demo, the Master establishes the Explicit Message, Poll IO and Bit-Strobe IO connections.

Table 7-3 shows the Group 2 Only Unconnected Explicit connection Identifier Fields.

| Table 7-3 Identifier fields of the gro | up 2 only unconnected | explicit connection |
|----------------------------------------|-----------------------|---------------------|
|----------------------------------------|-----------------------|---------------------|

|    | IDENTIFIER BITS |   |                          |      |     |    |   |   |   |   |   | IDENTITY USAGE                                  | HEX   |
|----|-----------------|---|--------------------------|------|-----|----|---|---|---|---|---|-------------------------------------------------|-------|
| 10 | 9               |   | 8                        | 7    | 6   | 5  | 4 | 3 | 2 | 1 | 0 | IDENTITY USAGE                                  | RANGE |
| 1  | 0               | s | Sour                     | ce N | ЛАС | ID |   |   | 0 | 1 | 1 | Slave's Explicit/ Unconnected Response Messages |       |
| 1  | 0               | C | Destination MAC ID 1 1 0 |      |     |    |   |   | 1 | 1 | 0 | Group 2 Only Unconnected Explicit Request       |       |
|    |                 |   |                          |      |     |    |   |   |   |   |   | Messages                                        |       |

Note: Slave (I-7242D): Node ID=0x09, Master: Node ID=0x0A

Allociation Choice : Explicit, Polled & Bit-Strobed

Master (MAC ID =0x0A)

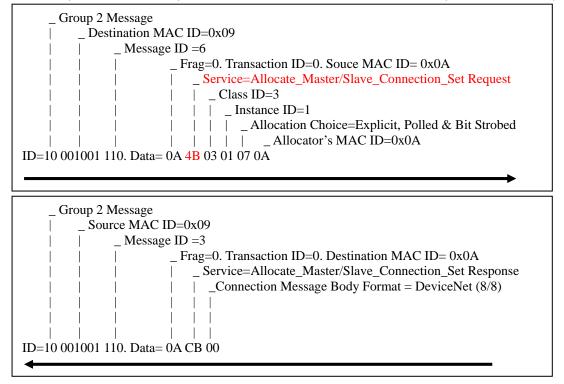

## 7.2.2 How to apply the Poll Connection

Poll Command and Responses message move any amount of I/O data between a Master and its Polled Slaves. The example explains how to apply the Poll IO connection in the DeviceNet application.

Table 7-4 shows the Poll I/O Connection Identifier Fields.

|    | IDENTIFIER BITS |                        |        |       |      |    |                                   |   |   |   | IDENTITY USAGE                                   | HEX   |
|----|-----------------|------------------------|--------|-------|------|----|-----------------------------------|---|---|---|--------------------------------------------------|-------|
| 10 | 9               | 8                      | 7      | 6     | 5    | 4  | 3                                 | 2 | 1 | 0 | IDENTITI USAGE                                   | RANGE |
| 1  | 0               | Des                    | stinat | ion I | MAC  | ID |                                   | 1 | 0 | 1 | Master's I/O Poll Command/Change of State/Cyclic |       |
|    |                 |                        |        |       |      |    |                                   |   |   |   | Message                                          |       |
| 1  | 0               | Sou                    | Irce   | MAC   | ; ID |    |                                   | 0 | 1 | 1 | Slave's Explicit/ Unconnected Response Messages  |       |
| 1  | 0               | Des                    | stinat | ion I | MAC  | ID |                                   | 1 | 1 | 0 | Group 2 Only Unconnected Explicit Request        |       |
|    |                 |                        |        |       |      |    |                                   |   |   |   | Messages                                         |       |
| 1  | 0               | Destination MAC ID 1 0 |        |       |      |    |                                   | 1 | 0 | 0 | Master's Explicit Request Messages               |       |
| 0  | 1               | 1 1 1 Source MAC ID    |        |       |      |    | Slave's I/O Poll Response Message |   |   |   |                                                  |       |

## Table 7-4 Identifier Fields of the Poll I/O connection

Note: Slave (I-7242D): Node ID=0x09, Master: Node ID=0x0A

## 1. Request the use of the Predefined Master/Slave Connection set

Allociation Choice : Explicit & Polled

Master (MAC ID =0x0A)

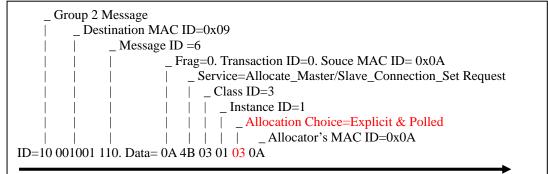

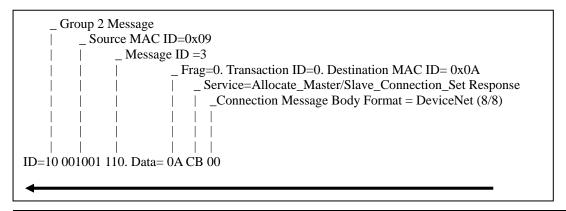

2. Apply the Master's Explicit Request Messages to set the expected\_packet\_rate attribute of the I/O connection and make the I/O Connection Object State established.

Master (MAC ID =0x0A)

Slave (MAC ID =0x09)

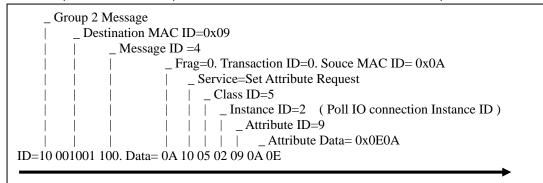

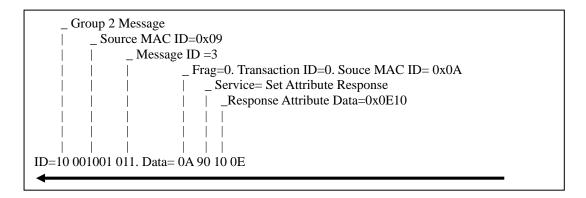

## 3. Apply the Poll I/O Connection to access the I/O devices

Master (MAC ID =0x0A)

Slave (MAC ID =0x09)

\_ Group 2 Message | \_\_ Destination MAC ID=0x09 | | \_\_ Message ID =0 | | | | | | \_\_ Poll Output Data | | | | | ID=10 001001 101. Data= FF FF

\_ Group 1 Message | \_ Message ID =F | | \_ Source MAC ID=0x09 | | | \_ Poll Response Data | | | | ID= 0 1111 001001. Data= FF DF

### 7.2.3 The Bit-Strobe Connection example

Bit-Strobe Command and Response messages rapidly move small amounts of I/O data between the Master and its Bit-Strobe Slaves. Table 7-5 shows Bit-Strobe I/O Connection Identifier Fields.

|    |   |                        | ID    | ENT    | IFIE | r Bi | TS  |    |   |   | IDENTITY USAGE                                  | HEX   |
|----|---|------------------------|-------|--------|------|------|-----|----|---|---|-------------------------------------------------|-------|
| 10 | 9 | 8                      | 7     | 6      | 5    | 4    | 3   | 2  | 1 | 0 | IDENTITI USAGE                                  | RANGE |
| 0  | 1 | 1                      | 1     | 0      | Sou  | rce  | MAC | DI |   |   | Slave's I/O Bit–Strobe Response Message         |       |
| 1  | 0 | Sou                    | irce  | MAC    | ; ID |      |     | 0  | 0 | 0 | Master's I/O Bit–Strobe Command Message         |       |
| 1  | 0 | Source MAC ID          |       |        |      |      |     | 0  | 1 | 1 | Slave's Explicit/ Unconnected Response Messages |       |
| 1  | 0 | Destination MAC ID 1 1 |       |        |      |      |     | 1  | 1 | 0 | Group 2 Only Unconnected Explicit Request       |       |
|    |   |                        |       |        |      |      |     |    |   |   | Messages                                        |       |
| 1  | 0 | Des                    | tinat | tion I | MAC  | ID   |     | 1  | 0 | 0 | Master's Explicit Request Messages              |       |

Table 7-5 Identifier fields of Bit-Strobe I/O connection

Note: Slave (I-7242D): Node ID=0x09, Master: Node ID=0x0A

### 1. Request the use of the Predefined Master/Slave Connection set

Allociation Choice : Explicit & Bit-Strobe

Master (MAC ID =0x0A)

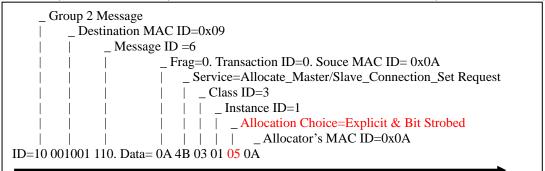

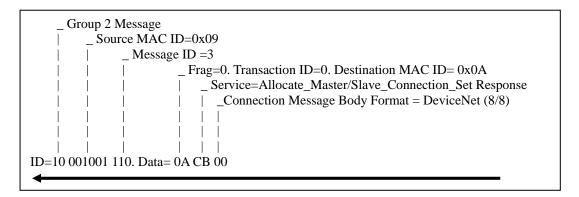

2. Apply the Master's Explicit Request Messages to set the expected\_packet\_rate attribute of the I/O connection and make the I/O Connection Object State established.

Master (MAC ID =0x0A)

Slave (MAC ID =0x09)

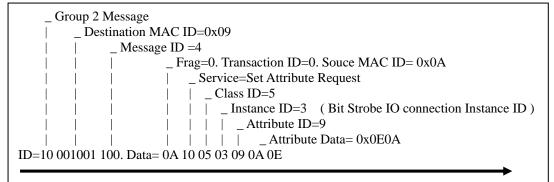

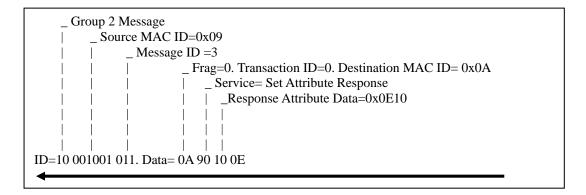

## 3. Apply Bit-Strobe I/O Connection to access the IO modules

Master (MAC ID =0x0A)

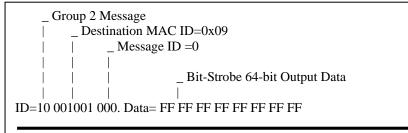

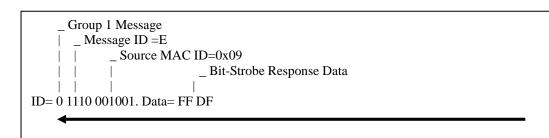

## 7.2.4 Change of State/Cyclic Connection example (Acknowledged)

The Change of State/Cyclic connection sets use the connection instance 2 (the polled connection instance) for master to slave data production and slave to master acknowledgment. Connection instance 4 is used for slave to master data production and master to slave acknowledgment. If a device does not support the poll connection and has no output object, then connection instance 2 does not need to be instantiated. Table 7-6 shows COS/Cyclic I/O Connection Identifier Fields.

|    |   |                          | ID    | ENT    | IFIE          | r Bl | TS |   |   |   | IDENTITY USAGE                                  | HEX   |
|----|---|--------------------------|-------|--------|---------------|------|----|---|---|---|-------------------------------------------------|-------|
| 10 | 9 | 8                        | 7     | 6      | 5             | 4    | 3  | 2 | 1 | 0 | IDENTITI USAGE                                  | RANGE |
| 0  | 1 | 1                        | 0     | 1      | Source MAC ID |      |    |   |   |   | Slave's I/O Change of State or Cyclic Message   |       |
| 1  | 0 | Destination MAC ID 0 1 0 |       |        |               |      |    |   |   | 0 | Master's Change of State or Cyclic Acknowledge  |       |
|    |   |                          |       |        |               |      |    |   |   |   | Message                                         |       |
| 1  | 0 | Source MAC ID            |       |        |               |      |    | 0 | 1 | 1 | Slave's Explicit/ Unconnected Response Messages |       |
| 1  | 0 | Destination MAC ID       |       |        |               |      |    | 1 | 1 | 0 | Group 2 Only Unconnected Explicit Request       |       |
|    |   |                          |       |        |               |      |    |   |   |   | Messages                                        |       |
| 1  | 0 | Des                      | tinat | tion I | MAC           | ID   |    | 1 | 0 | 0 | Master's Explicit Request Messages              |       |

Table 7-6 Identifier fields of COS/Cyclic I/O connection

#### Note: I-7242D: Node ID=0x09, Master: Node ID=0x0A

### 1. Request the use of the Predefined Master/Slave Connection set

Allociation Choice : Cyclic & Explicit

Master (MAC ID =0x0A)

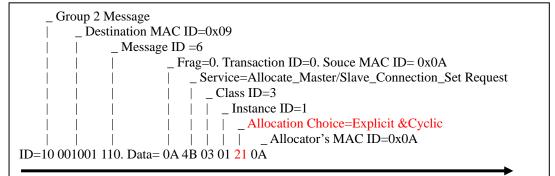

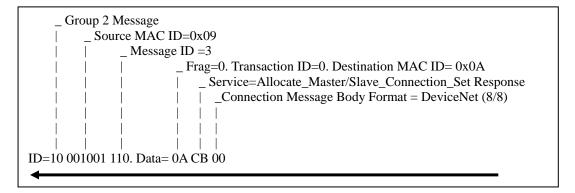

2. Apply the Master's Explicit Request Messages to set the expected\_packet\_rate attribute of the I/O connection and make the I/O Connection Object State established.

Master (MAC ID =0x0A)

| _ Group 2 Message                                      |
|--------------------------------------------------------|
| _ Destination MAC ID=0x09                              |
| _ Message ID =4                                        |
| Frag=0. Transaction ID=0. Souce MAC ID= 0x0A           |
| _ Service=Set Attribute Request                        |
| Class ID=5                                             |
| Instance ID=4 (Cyclic IO connection Instance ID)       |
| Attribute ID=9                                         |
| $ $ $ $ $ $ $ $ $ $ $ $ $ $ $ $ Attribute Data= 0x0E0A |
| ID=10 001001 100. Data= 0A 10 05 04 09 0A 0E           |
| │ <b>───</b>                                           |

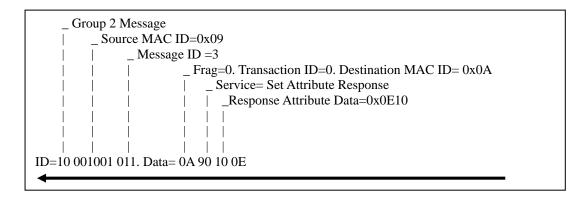

### 3. To start the Cyclic I/O connection and transfer IO data

Master (MAC ID =0x0A)

Slave (MAC ID =0x09)

Slave transmits I/O data to Master

\_ Group 1 Message | \_ Message ID =D | | \_ Source MAC ID=0x09 | | \_ \_ Cyclic Output Data of 2 bytes | | \_ \_ \_ ID= 0 1101 001001. Data= FF DF

Master responses Acknowledge message

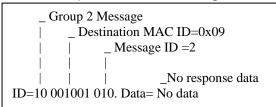

#### Slave transmits I/O data to Master after a period of time

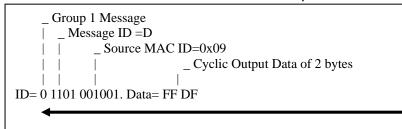

#### Master responses Acknowledge message

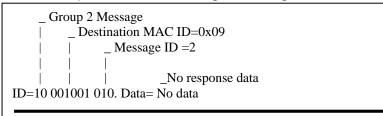

## 7.2.5 Change of State/Cyclic Connection example (Unacknowledged)

Note: Slave (I-7242D): Node ID=0x09, Master: Node ID=0x0A

1. Request the use of the Predefined Master/Slave Connection set

Allociation Choice : Ack suppression, Cyclic & Explicit

Master (MAC ID =0x0A)

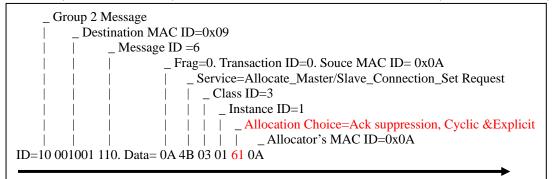

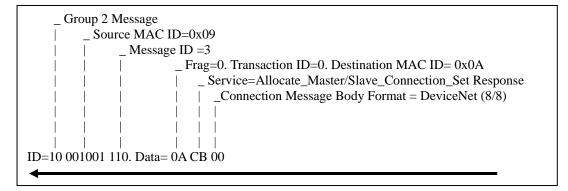

2. Apply the Master's Explicit Request Messages to set the expected\_packet\_rate attribute of the I/O connection and make the I/O Connection Object State established.

Master (MAC ID =0x0A)

Slave (MAC ID =0x09)

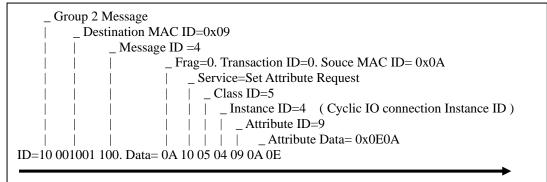

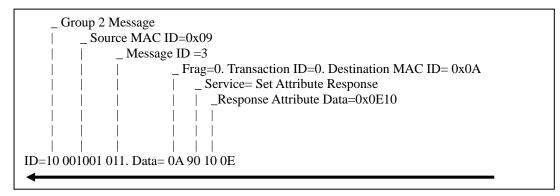

### 3. Slave transmits data cyclically.

Master (MAC ID =0x0A)

Slave (MAC ID =0x09)

\_ Group 1 Message | \_ Message ID =D | | \_ Source MAC ID=0x09 | | \_ Cyclic Output Data of 2 bytes | | | | ID= 0 1101 001001. Data= FF DF

\_ Group 1 Message | \_ Message ID =D | | \_ Source MAC ID=0x09 | | \_ \_ Cyclic Output Data of 2 bytes | | \_ \_ \_ ID= 0 1101 001001. Data= FF DF

I-7242D DeviceNet/Modbus RTU Gateway User's Manual, July 2008, Version 1.2 83/124

## 7.2.6 Change MAC ID example

If necessarily, users can change MAC ID of I-7242D. For example, the I-7242D sends "Duplicate MAC ID Check Message" at power on or reset mode. There could be the same ID of device in the network. Therefore, the I-7242D supports the ability of on-line change the MAC ID of CAN. Please refer to the following example.

Note: Slave (I-7242D): Node ID=0x09, Master: Node ID=0x0A

## 1. Request the use of the Predefined Master/Slave Connection set

Allociation Choice : Explicit

Master (MAC ID =0x0A)

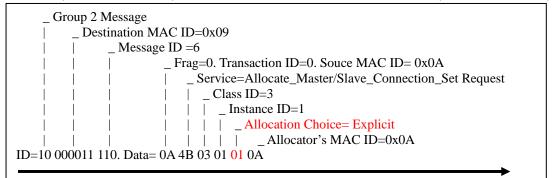

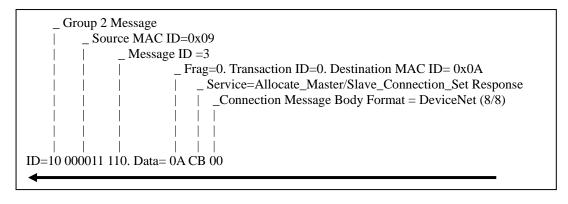

## 2. Apply the Master's Explicit Request Messages to change the Slave's MAC ID.

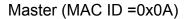

Slave (MAC ID =0x09)

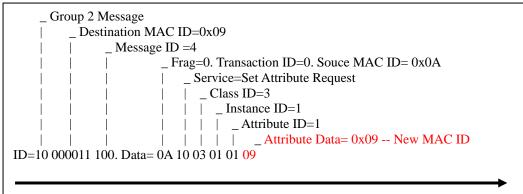

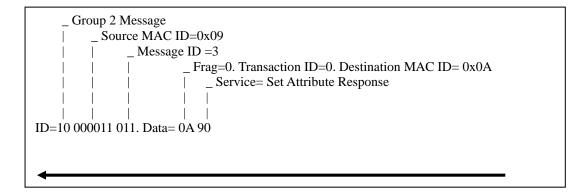

## 3. After changing the MAC ID, slave (I-7242D) will send out the shutdown message and reset.

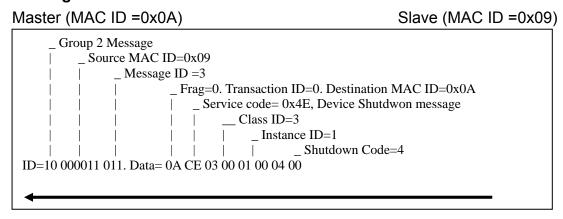

# 4. After resetting, the slave (I-7242D) will send duplicate MAC ID check message twice.

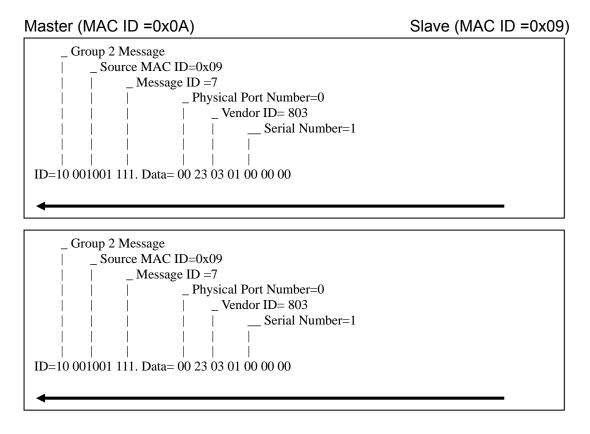

## 7.2.7 Change CAN Baud Rate on-line example

I-7242D supports the function to change CAN baud rate on-line. But after finishing change baud rate, the new baud rate would be not effective immediately. Must to request reset service to reset the I-7242D.

Note: Slave (I-7242D): Node ID=0x09, Master: Node ID=0x0A

### 1. Request the use of the Predefined Master/Slave Connection set

Allociation Choice : Explicit

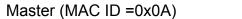

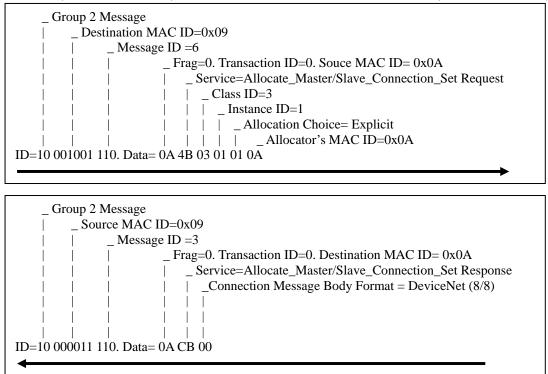

# 2. Apply the Master's Explicit Request Messages to change the Slave's Baud Rate.

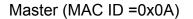

Slave (MAC ID =0x09)

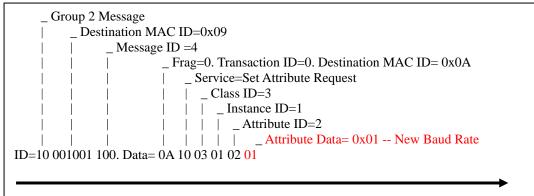

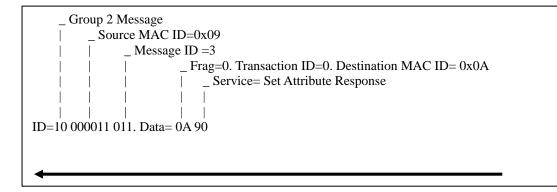

**Note:** After finishing the change of the MAC ID on-line, the I-7242D will send a shutdown message and reset. However if users want to change the baud rate of I-7242D, they must send the reset service to reset the I-7242D. Then the new baud rate of the I-7242D will become effective.

### 7.2.8 Reset Service

This service can reset the I-7242D. If users change the baud rate of I-7242D, they must send reset service to reset I-7242D. Therefore the new baud rate of the I-7242D will become effective.

Note: Slave (I-7242D): Node ID=0x09, Master: Node ID=0x0A

## 1. Request the use of the Predefined Master/Slave Connection set

Allociation Choice : Explicit

Master (MAC ID =0x0A)

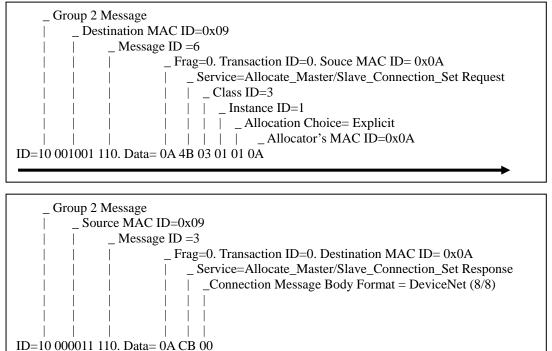

## 2. Apply the Master's Explicit Request Messages to set the Identify object. The service ID (0x05) is reset service.

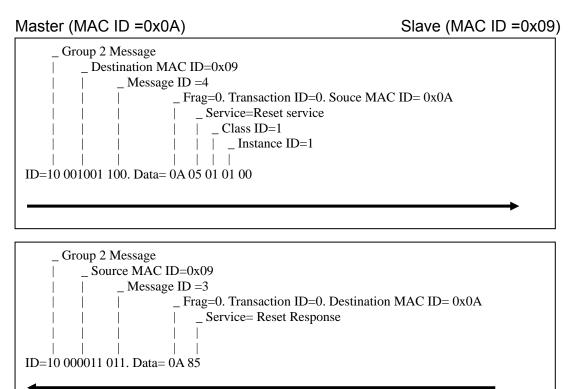

Slave (MAC ID =0x09) responses the shutdown message to network.

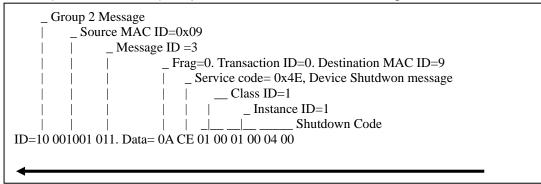

### 7.2.9 Device Heartbeat

This message broadcasts the current state of the I-7242D. This message is transmitted by a group 2 only server as an Unconnected Response Message (Message Group 2, Message ID 3).

Note: Slave (I-7242D): Node ID=0x09, Master: Node ID=0x0A

## 1. Request the use of the Predefined Master/Slave Connection set

Allociation Choice : Explicit

ID=10 000011 110. Data= 0A CB 00

Master (MAC ID =0x0A)

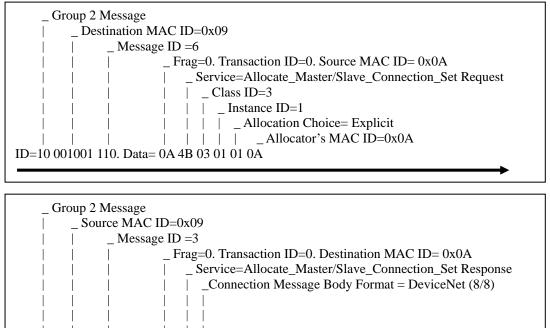

## 2. Apply the Master's Explicit Request Messages to set the Identify object. Device Heartbeat interval Attribute ID : 0x0A

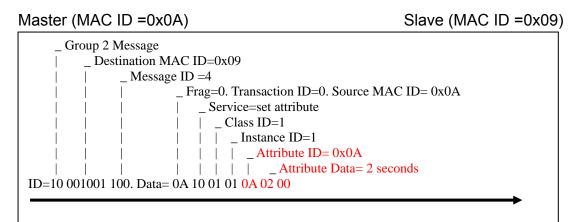

Slave response Device Heartbeat Message every two seconds.

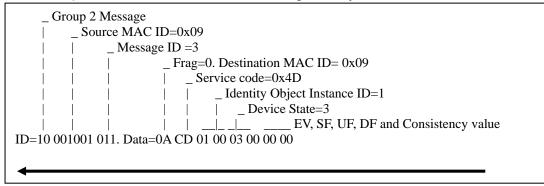

If users want to cancel the heartbeat message, they must set the heartbeat interval attribute value of the Identity object instance to zero.

## 7.2.10 Offline Connection Set

This section describes the Offline Connection Set Messaging Protocol and presents the details associated with the establishment of Offline Connection Set ownership. Support of the Offline Connection Set is optional for all types of devices. Table 7-7 shows Offline connection Set Identifier Fields

|    | IDENTIFIER BITS |   |   |   |   |      |      |     |     |      |   |   | IDENTITY USAGE                         | HEX       |
|----|-----------------|---|---|---|---|------|------|-----|-----|------|---|---|----------------------------------------|-----------|
| 10 | 9               | 8 | 7 | 6 | 5 | 4    | 3    | 2   |     | 1    | 0 | ) | IDENTITI USAGE                         | RANGE     |
| 1  | 1               | 1 | 1 | 1 | G | roup | 04 N | les | saę | ge I | D |   | Group 4 Messages                       | 000 - 3ff |
| 1  | 1               | 1 | 1 | 1 |   |      | 2    | 2C  |     |      |   |   | Communication Faulted Response Message |           |
| 1  | 1               | 1 | 1 | 1 |   |      | 2    | 2D  |     |      |   |   | Communication Faulted Request Message  |           |

Table 7-7 Identifier fields of Offline connection set

In this example, the I-7242D is set to an off-line state, because it has a duplicated fault. We can then apply the offline connection set to change its baud rate.

Note: Slave (I-7242D): Node ID=0x09, Master: Node ID=0x0A

# 1. Apply the Communication Faulted Request message to communicate with offline devices. (Group 4, message: 2D, service: 4B)

Who communication Fault Request Message:

Master (MAC ID =0x0A)

Slave (MAC ID =0x09)

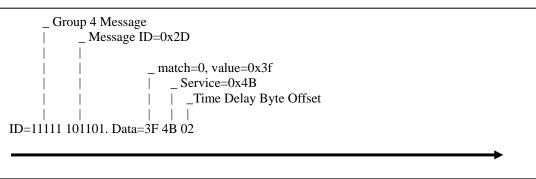

Who communication Fault Response Message:

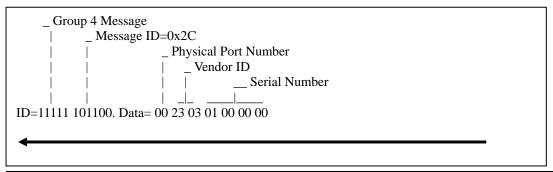

# 2. Apply the Communication Faulted Request message to change the I-7242D's MAC ID. (Group 4, message: 2D, service: 4D)

Change MAC ID Communication Fault Request Message:

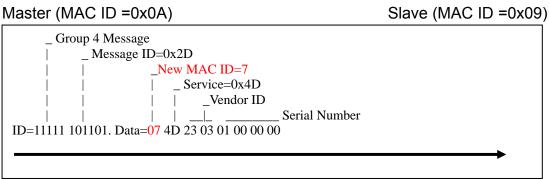

3. After finishing the change of the MAC ID, I-7242D will send the duplicated message to the DeviceNet network.

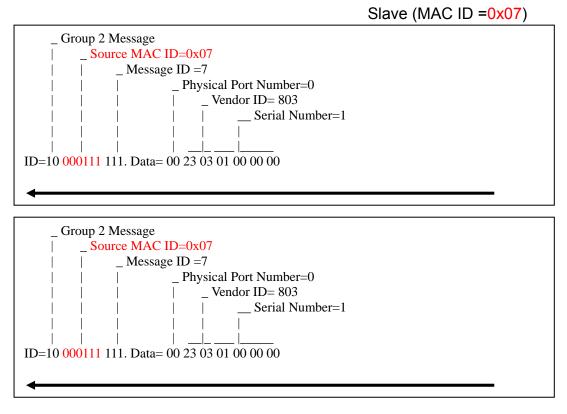

## 7.2.11 Fragmentation example

## 7.2.11.1 Unacknowledged Fragmentation example

Fragmentation of an I/O message is performed in an unacknowledged fashion. Unacknowledged fragmentation consists of the back-back transmission of the fragments from the transmitting module. The receiving module(s) returns no acknowledgments (other than the CAN-provided Ack) on a per-fragment basis. The Connection simply invokes the Link Producer's Send service as necessary to move the message without waiting for any specific acknowledgment from the receiving module(s).

In this example, the polling consumed size is 10 bytes. Master must send fragmented messages. Data=0102030405060708090A. Assume that the I/O Connection has been established.

#### Unacknowledged:

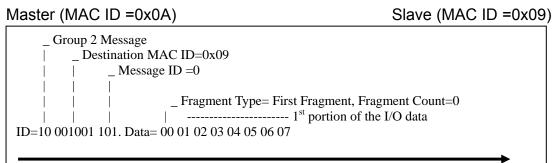

\_ Group 2 Message | \_ Destination MAC ID=0x09 | | \_ Message ID =0 | | | \_ Fragment Type= Final Fragment, Fragment Count=1 | | | \_ Fragment Type= Final Pragment, Fragment Count=1 | ID=10 001001 101. Data= 81 08 09 0A

## 7.2.11.2 Acknowledged Fragmentation example

Fragmentation of an Explicit Message is performed in an Acknowledged fashion. Acknowledged fragmentation consists of the transmission of a fragment from the transmitting module followed by the transmission of an acknowledgment by the receiving module. The receiving module acknowledges the reception of each fragment. This provides a degree of flow control. The assumption is that larger bodies of information may be moved across Explicit Messaging Connections (e.g. Upload/Download functions) and, as such, a degree of flow control is necessary.

In this example, assume the attribute data=0102030405060708090A. The assembly instance ID=0x64, attribute=0x03.

Note: Slave (I-7242D): Node ID=0x09, Master: Node ID=0x0A

### 1. Request the use of the Predefined Master/Slave Connection set

Master (MAC ID =0x0A)

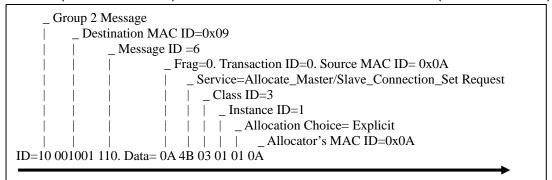

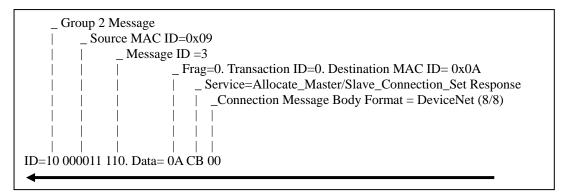

## 2. Apply the Master's Explicit Request Messages to set the Assembly object instance attributes.

Service (0x10)=Set attribute service, Data=0102030405060708090A. Master (MAC ID =0x0A)

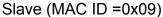

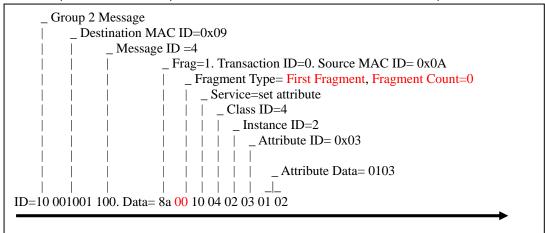

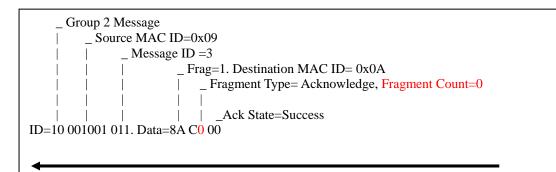

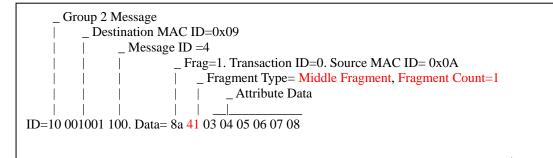

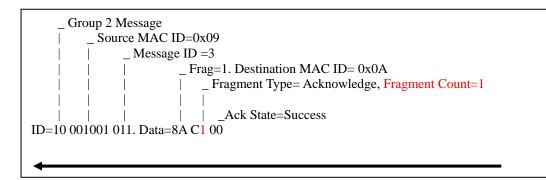

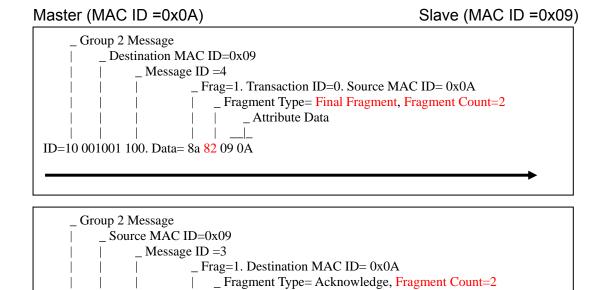

\_Ack State=Success

ID=10 001001 011. Data=8A C2 00

I-7242D DeviceNet/Modbus RTU Gateway User's Manual, July 2008, Version 1.2 98/124

### 7.2.12 User-defined Modbus commands example

In "User-defined Modbus Command" class, the I-7242D supports three instances for users who want to define their own Modbus messages. Users can use the Master's Explicit Message to set the 0x01 attribute and 0x03 attribute of this class. Please see the following steps.

- **Step 1:** Set 0x01 attribute value as the needed query Modbus command and set 0x03 attribute value as the response Modbus command length.
- Step 2: Then set the 0x04 attribute value as a non-zero value. Thus the I-7242D will send out the message according to 0x01 attribute to Modbus devices.
- **Step 3:** The I-7242D will receive the response message from Modbus devices and store the response message in 0x02 attribute.
- Step 4: After sending out the user-defined Modbus command, users can use the Master's Explicit Message to get the 0x02 attribute. And then the response Modbus message will be returned to the Master.

In this example, we will use user-defined Modbus message to set Modbus device (M-7017), see table 7-8. The request and response Modbus commands are in the table 7-9 and table 7-10.

Table 7-8 User-defined function code (0x46): Read/Write Module Setting

| Sub-function Code | Description          |
|-------------------|----------------------|
| 00 (0x00)         | Read the module name |

Table 7-8 Request Modbus command message

|    |                   |        | <u> </u> |
|----|-------------------|--------|----------|
| 00 | Address           | 1 Byte | 1 to 247 |
| 01 | Function code     | 1 Byte | 0x46     |
| 02 | Sub function code | 1 Byte | 0x00     |

#### Table 7-9 Response Modbus command message

|       |                   |        | 3                                      |
|-------|-------------------|--------|----------------------------------------|
| 00    | Address           | 1 Byte | 1 to 247                               |
| 01    | Function code     | 1 Byte | 0x46                                   |
| 02    | Sub function code | 1 Byte | 0x00                                   |
| 03~06 | Module name       | 4 Byte | 0x00 0x70 0x17 0x00 for M-7017 serious |
|       |                   |        | modules                                |

Now, start to communication with I-7242D.

Master (MAC ID =0x0A)

Note: Slave (I-7242D): Node ID=0x09, Master: Node ID=0x0A

## 1. Request the use of the Predefined Master/Slave Connection set

| _ Group 2 Message                                    |
|------------------------------------------------------|
| Destination MAC ID=0x09                              |
| _ Message ID =6                                      |
| Frag=0. Transaction ID=0. Source MAC ID= 0x0A        |
| Service=Allocate_Master/Slave_Connection_Set Request |
| Class ID=3                                           |
| I I I I I I Instance ID=1                            |
| Allocation Choice= Explicit                          |
| Allocator's MAC ID=0x0A                              |
| ID=10 001001 110. Data= 0A 4B 03 01 01 0A            |
|                                                      |

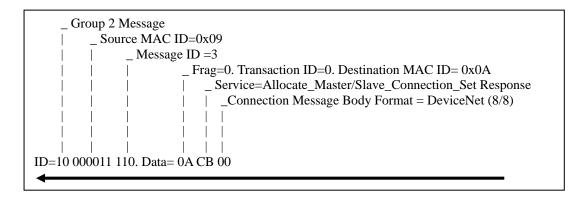

# 2. Apply the Master's Explicit Request Messages to set the User-defined Modbus command object instance attribute 0x01.

Service (0x10)=Set attribute service, Data = 01 46 00.

Master (MAC ID =0x0A)

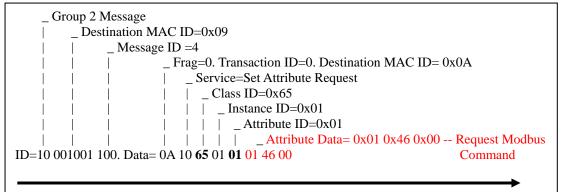

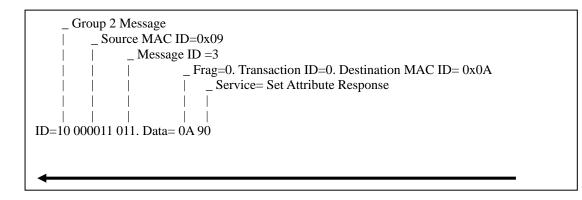

# 3. Apply the Master's Explicit Request Messages to set the User-defined Modbus command object instance attribute 0x03.

Set the response Modbus message length = 0x07 bytes

Master (MAC ID =0x0A)

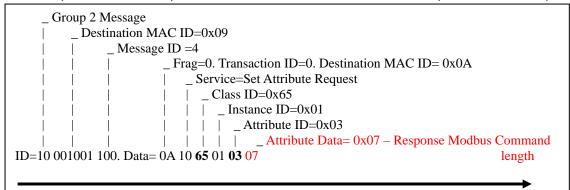

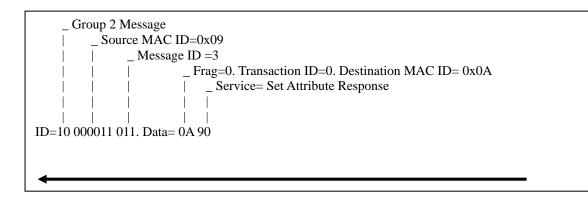

I-7242D DeviceNet/Modbus RTU Gateway User's Manual, July 2008, Version 1.2 102/124

# 4. Apply the Master's Explicit Request Messages to set the User-defined Modbus command object instance attribute 0x04.

Set 0x04 attribute with a non-zero value.

Master (MAC ID =0x0A)

Slave (MAC ID =0x09)

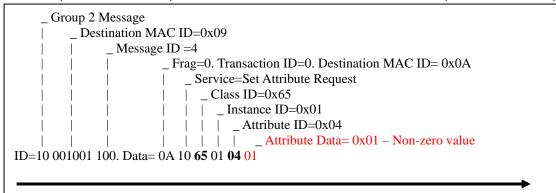

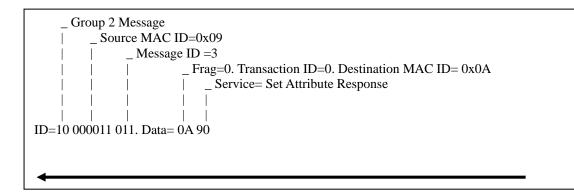

After setting the 0x04 attribute with a non-zero value, this user-defined message will be sent to the Modbus device.

## 5. Then apply the Master's Explicit Request Messages to get the User-defined Modbus command object instance attribute 0x02.

Service (0x0E)=Get attribute service,

Master (MAC ID =0x0A)

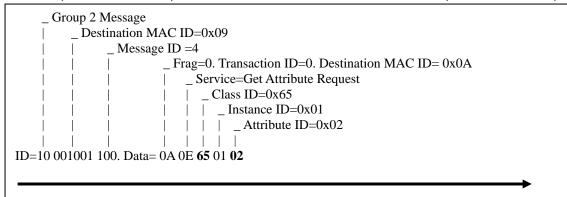

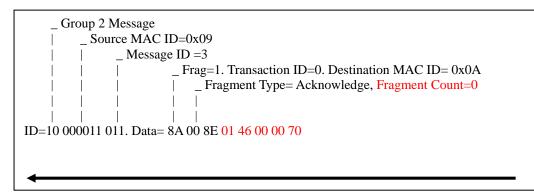

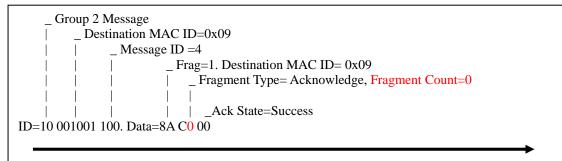

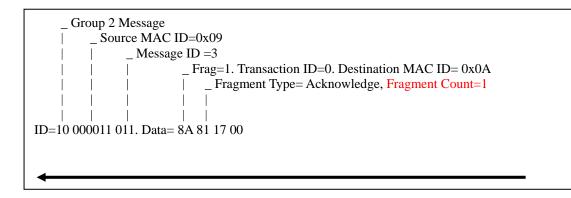

## Master (MAC ID =0x0A)

Slave (MAC ID =0x09)

| Group 2 Message                              |
|----------------------------------------------|
| - 1 0                                        |
| Destination MAC ID=0x09                      |
| _ Message ID =4                              |
| Frag=1. Destination MAC ID= 0x09             |
| Fragment Type= Acknowledge, Fragment Count=1 |
|                                              |
| Ack State=Success                            |
| ID=10 001001 100. Data=8A C1 00              |
| <b>_</b>                                     |
|                                              |
|                                              |

After using the Master's Explicit Message to get 0x02 attribute, the slave would return the Modbus response message. Then users can get the specific Modbus response message that Modbus device returned.

I-7242D DeviceNet/Modbus RTU Gateway User's Manual, July 2008, Version 1.2 105/124

## 8 Modbus Commands

Only the Modbus commands shown in the table 8-1 are supported by the I-7242D. The structure of the query and response frames for each of these commands is then described in the following section.

| i i           |                           |  |
|---------------|---------------------------|--|
| Function Code | Modbus Command            |  |
| 0x01          | Read Coil Status          |  |
| 0x02          | Read Input Status         |  |
| 0x03          | Read Holding Registers    |  |
| 0x04          | Read Input Registers      |  |
| 0x0F          | Force Multiple Coils      |  |
| 0x10          | Preset Multiple Registers |  |

Table 8-1 Support commands of I-7242D

In the table 8-2, each byte of the query and response frames of the Modbus command are described with the excepted of the field shown opposite. These are always present in the queries and responses of all Modbus command.

| Device address | Value cannot be changed (Valid        |  |
|----------------|---------------------------------------|--|
|                | Modbus device address: 1 to 247.)     |  |
| Function code  | Value can not be changed (code of the |  |
|                | Modbus command)                       |  |
| Other fields   | Specific features of Modbus           |  |
|                | commands                              |  |
| CRC (LSB)      | Cyclic Redundancy Check, containing   |  |
| CRC (MSB)      | 16-bit binary value                   |  |

Table 8-2 Frames of a Modbus command

It's a better idea to get hold of a standard Modbus document, such as the guide entitled Modicon Modbus Protocol Reference Guide, so that you can see the correspondence between the elements displayed in Utility and the content of the corresponding Modbus frames Here is an example of correspondences for a full frame, based on the "Read Holding Registers" Command (0x03).

|        | Element under Utility  | Modbus frame fields                | Size<br>(byte) |
|--------|------------------------|------------------------------------|----------------|
|        | Modbus Devices Address | Device no.                         | 1              |
| Modbus | Device I/O Type        | Function no.                       | 1              |
| query  | Register Address       | No. 1 <sup>st</sup> word (MSB/LSB) | 2              |
|        | Communication Words    | No. of words (MSB/LSB)             | 2              |

|          | Element under Gateway  | Modbus frame fields                     | Size<br>(byte) |
|----------|------------------------|-----------------------------------------|----------------|
|          | Modbus Devices Address | Device no.                              | 1              |
|          | Device I/O Type        | Function no.                            | 1              |
| Modbus   | Byte count             | No. of bytes read                       | 1              |
| response |                        | Value of 1 <sup>st</sup> word (MSB/LSB) | 2              |
|          | Data                   |                                         |                |
|          |                        | Value of last word (MSB/LSB)            | 2              |

I-7242D DeviceNet/Modbus RTU Gateway User's Manual, July 2008, Version 1.2 107/124

## 8.1 "Read Coil Status" Command (0x01)

Read the On/Off status of discrete output in the slave. The query message specifies the starting coil and quantity of coils to be read. And the coil status in the response message is packed as one coil per bit of the data field.

| Frame                                                                                                    | Field                      | Description                                           |  |
|----------------------------------------------------------------------------------------------------|----------------------------|-------------------------------------------------------|--|
| Query     Starting Address (Hi)     Address of 1 <sup>st</sup> output coil       No. of Points (Hi)     Number of output coils | Starting Address (Hi)      | -Address of 1 <sup>st</sup> output coil               |  |
|                                                                                                    | Starting Address (Lo)      |                                                       |  |
|                                                                                                    | Number of output coils     |                                                       |  |
|                                                                                                    | No. of Points (Lo)         |                                                       |  |
| Response                                                                                                    | Byte Count                 | Number of data bytes=(number of output coils + 7) / 8 |  |
|                                                                                                    | Data (Coils: H-L order)(L) | Byte swap="Swap 1 byte" (or "No swapping")            |  |
|                                                                                                    |                            | Data length=Value of the "Byte Count" field           |  |
|                                                                                                    | Data (Coils: H-L order)(H) | Data location=Address in the gateway's "DO" memory    |  |

## 8.2 "Read Input Status" Command (0x02)

Read the On/Off status of discrete input in the slave. The query message specifies the starting input and quantity of inputs to be read. And the input status in the response message is packed as one input per bit of the data field.

| Frame    | Field                       | Description                                          |  |
|----------|-----------------------------|------------------------------------------------------|--|
| Query    | Starting Address (Hi)       | Address of 1 <sup>st</sup> input coil                |  |
|          | Starting Address (Lo)       |                                                      |  |
|          | No. of Points (Hi)          | -Number of input coils                               |  |
|          | No. of Points (Lo)          |                                                      |  |
| Response | Byte Count                  | Number of data bytes=(number of input coils + 7) / 8 |  |
|          |                             | Byte swap="Swap 1 byte" (or "No swapping")           |  |
|          |                             | Data length=Value of the "Byte Count" field          |  |
|          | Data (Inputs: H-L order)(H) | Data location=Address in the gateway's "DI" memory   |  |

# 8.3 "Read Holding Registers" Command (0x03)

Read the binary content of holding registers in the slave. The query message specifies the starting register and quantity of registers to be read. And the register data in the response message are packed as two bytes per register, with the binary contents right justified within each byte.

| Frame    | Field                     | Description                                         |
|----------|---------------------------|-----------------------------------------------------|
|          | Starting Address (Hi)     | Address of 1 <sup>st</sup> output register          |
| Query    | Starting Address (Lo)     |                                                     |
| Query    | No. of Points (Hi)        | Number of output registere                          |
|          | No. of Points (Lo)        | Number of output registers                          |
|          | Byte Count                | Number of data bytes=number of output registers x 2 |
|          | Data (first register/MSB) |                                                     |
| Posponso | Data (first register/LSB) | Byte swap="Swap 2 bytes" (or "No swapping")         |
| Response |                           | Data length=Value of the "Byte Count" field         |
|          | Data (last register/MSB)  | Data location=Address in the gateway's "AO" memory  |
|          | Data (last register/LSB)  |                                                     |

# 8.4 "Read Input Registers" Command (0x04)

Read the binary content of input registers in the slave. The query message specifies the starting register and quantity of registers to be read. And the register data in the response message are packed as two bytes per register, with the binary contents right justified within each byte.

| Frame    | Field                     | Description                                        |  |
|----------|---------------------------|----------------------------------------------------|--|
|          | Starting Address (Hi)     | Address of 1 <sup>st</sup> input register          |  |
| Query    | Starting Address (Lo)     |                                                    |  |
| Query    | No. of Points (Hi)        | Number of input registers                          |  |
|          | No. of Points (Lo)        |                                                    |  |
|          | Byte Count                | Number of data bytes=number of input registers x 2 |  |
|          | Data (first register/MSB) |                                                    |  |
| Deenenee | Data (first register/LSB) | Byte swap="Swap 2 bytes" (or "No swapping")        |  |
| Response |                           | Data length=Value of the "Byte Count" field        |  |
|          | Data (last register/MSB)  | Data location=Address in the gateway's "AI" memory |  |
|          | Data (last register/LSB)  |                                                    |  |

# 8.5 "Force Multiple Coils" Command (0x0F)

Forces each coil in a sequence of coils to either ON or OFF. The query message specifies the coil references to be forced. The normal response returns the slave address, function code, starting address, and quantity of registers preset.

| Frame    | Field                      | Description                                           |  |
|----------|----------------------------|-------------------------------------------------------|--|
|          | Coil Address (Hi)          | Address of 1 <sup>st</sup> output coil                |  |
|          | Coil Address (Lo)          |                                                       |  |
|          | Quantity of Coils (Hi)     | Number of output coils                                |  |
| Query    | Quantity of Coils (Lo)     |                                                       |  |
| Query    | Byte Count                 | Number of data bytes=(number of output coils + 7) / 8 |  |
|          | Force Data (Coils: H-L)(L) | Byte swap="Swap 1 byte"                               |  |
|          |                            | Data length=Value of the "Byte Count" field           |  |
|          | Force Data (Coils: H-L)(H) | Data location=Address in the gateway's "DO" memo      |  |
|          | Coil Address (MSB)         | Address of 1 <sup>st</sup> output coil                |  |
| Boononco | Coil Address (LSB)         |                                                       |  |
| Response | Quantity of Coils (MSB)    | Number of output coils                                |  |
|          | Quantity of Coils (LSB)    | Number of output coils                                |  |

I-7242D DeviceNet/Modbus RTU Gateway User's Manual, July 2008, Version 1.2 110/124

# 8.6 "Preset Multiple Registers" Command (0x10)

Preset values into sequence of holding registers. The query message specifies the register reference to be preset. The normal response returns the slave address, function code, starting address, and quantity of register preset.

| Frame    | Field                     | Description                                         |
|----------|---------------------------|-----------------------------------------------------|
|          | Starting Address (Hi)     | Address of 1 <sup>st</sup> output register          |
|          | Starting Address (Lo)     |                                                     |
|          | No. of Registers (Hi)     | Number of output registere                          |
|          | No. of Registers (Lo)     | Number of output registers                          |
| Query    | Byte Count                | Number of data bytes=number of output registers x 2 |
| Query    | Data (first register/MSB) |                                                     |
|          | Data (first register/LSB) | Byte swap="Swap 2 bytes"                            |
|          |                           | Data length=Value of the "Byte Count" field         |
|          | Data (last register/MSB)  | Data location=Address in the gateway's "AO" memory  |
|          | Data (last register/LSB)  |                                                     |
|          | Starting Address (Hi)     | Address of 1 <sup>st</sup> output register          |
| Boononao | Starting Address (Lo)     |                                                     |
| Response | No. of Registers (Hi)     | Number of output registers                          |
|          | No. of Registers (Lo)     |                                                     |

I-7242D DeviceNet/Modbus RTU Gateway User's Manual, July 2008, Version 1.2 111/124

### 8.7 Exception Responses

When a slave receives the query without a communication error, but cannot handle it, the slave will return an exception response informing the master of the nature of the error. The structure of an exception response is independent of the Modbus command associated with the "Function" field of the query involved. The whole frame of an exception response is shown below.

| Slave Address  | Modbus address (1 to 247). The value of this field is identical to that of the |
|----------------|--------------------------------------------------------------------------------|
| Slave Address  | "Slave Address" field of the query involved.                                   |
| Function       | The value of this field is set to 0x80 + the value of the "Function" field of  |
| FUNCTION       | the query involved.                                                            |
| Execution Code | Code indicating the nature of the error which has caused the exception         |
| Exception Code | response                                                                       |
| Checksum (Lo)  | Error check                                                                    |
| Checksum (Hi)  |                                                                                |

| Code                  | Name                   | Meaning                                                                     |
|-----------------------|------------------------|-----------------------------------------------------------------------------|
| 0v01                  | Illogal Eurotion       | The function code received in the query is not an allowable action for      |
| 0x01 Illegal Function |                        | the slave.                                                                  |
| 0x02                  | Illegal Data           | The data address received in the query is not an allowable address for the  |
| 0X02                  | Address                | slave.                                                                      |
| 0x03                  | Illegal Data           | A value contained in the query data field is not an allowable value for the |
| 0x03                  | Value                  | slave.                                                                      |
| 0x04                  | Slave Device           | An unrecoverable error occurred while the slave was attempting to perform   |
| 0X04                  | Failure                | the requested action.                                                       |
|                       |                        | The slave has accepted the request and is processing it, but a long         |
| 0x05                  | Acknowledge            | duration of time will be required to do so. The gateway should transmit     |
| 0x05                  |                        | subsequent queries in order to determine whether the request has            |
|                       |                        | finished or not.                                                            |
| 0x06                  | Slave Device           | The slave is engaged in processing a long–duration program command.         |
| 0000                  | Busy                   | So the gateway should re-transmit the query subsequently.                   |
| 0x07                  | Negative               | The slave cannot perform the program function received in the query. This   |
| 0.07                  | Acknowledge            | exception only affects commands 0x0D and 0x0E.                              |
|                       | Momony Darity          | The slave attempted to read extended memory, but detected a parity error    |
| 0x08                  | Memory Parity<br>Error | in the memory. This exception only affects standard commands 0x14           |
|                       | EIIU                   | and 0x15.                                                                   |

# 9 Application with PISO-CAN 200/400-T

In this chapter, we describe the I-7242D application in DeviceNet network with two demo programs. ICP DAS DeviceNet Master Library (DLL functions) provides users to establish DeviceNet network rapidly by Master/Slave connection model. Using the library, users don't need to take care of the detail of the DeviceNet protocol. The library will implement the DeviceNet protocol automatically.

In these demo programs, the master device is the PISO-CAN200/400-T of ICP DAS and the I-7242D is a slave device in the DeviceNet network. These demo programs implemented by applying DeviceNet lib of PISO-CAN200/400-T PCI card. Thus, the following diagram shows how to apply the I-7242D in easy way. The architecture is depicted as figure 9-1.

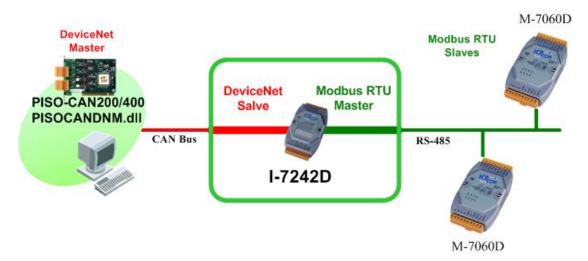

Figure 9-1 Architecture of the demos in PISO-CAN200/400 PCI card

The information of devices and software in these applications is below:

#### • Hardware:

DeviceNet master: PISO-CAN 200/400-T DeviceNet slave: I-7242D Modbus RTU devices: M-7060D, M-7060D

#### • Software:

The demos in PISO-CAN200/400 PCI card

#### • The DeviceNet information in the I-7242D

#### **Device Information**

| Application<br>Instance ID | Device Address | Device<br>I/O Type | Relay/Register<br>Start Address | Relay/Register<br>Data Length |  |
|----------------------------|----------------|--------------------|---------------------------------|-------------------------------|--|
| 0x01                       | 0x04           | 0 (DO)             | 1                               | 4                             |  |
| 0x02                       | 0x05           | 2 (DI)             | 1                               | 4                             |  |

#### "User-defined Modbus Device Object" Instance 1

| Attribute ID | Description           | Data Type              | Method  | Value |
|--------------|-----------------------|------------------------|---------|-------|
| 0x01         | Device ID             | CHAR                   | Get     | 4     |
| 0x02         | Device I/O Type       | CHAR                   | Get     | 0     |
| 0x03         | Device Start Address  | WORD                   | Get     | 1     |
| 0x04         | Device Length         | WORD                   | Get     | 4     |
| 0x05         | Data Lose Counter     | WORD                   | Get/Set | 0     |
| 0x06         | Modbus command status | CAHR                   | Get     | 0     |
| 0x14         | DO Data               | Defined by device num. | Get/Set | 0     |
| 0x15         | AO Data               | Defined by device num. |         |       |
| 0x16         | DI Data               | Defined by device num. | Get     | 0     |
| 0x17         | Al Data               | Defined by device num. | Get     | 0     |

### "User-defined Modbus Device Object" Instance 2

| Attribute ID | Description           | Data Type              | Method  | Value |
|--------------|-----------------------|------------------------|---------|-------|
| 0x01         | Device ID             | CHAR                   | Get     | 5     |
| 0x02         | Device I/O Type       | CHAR                   | Get     | 2     |
| 0x03         | Device Start Address  | WORD                   | Get     | 1     |
| 0x04         | Device Length         | WORD                   | Get     | 4     |
| 0x05         | Data Lose Counter     | WORD                   | Get/Set | 0     |
| 0x06         | Modbus command status | CAHR                   | Get     | 0     |
| 0x14         | DO Data               | Defined by device num. | Get/Set | 0     |
| 0x15         | AO Data               | Defined by device num. |         |       |
| 0x16         | DI Data               | Defined by device num. | Get     | 0     |
| 0x17         | Al Data               | Defined by device num. | Get     | 0     |

Refer to the application object instances. The I-7242D will define the default assembly object instances according to the following table.

| Assembly Object<br>Instance ID | Data Length (Byte) | Component devices<br>(ID, Address) |  |
|--------------------------------|--------------------|------------------------------------|--|
| 0x64                           | DO: 1              | 1(00003~00000)                     |  |
| 0x65                           | DI: 1              | 3(00003~00000)                     |  |

Please do the following two steps to setup the system before executing these applications.

#### Step 1:

Setup the I-7242D and these Modbus devices parameters by using the DNS\_MRU Utility. Here, the MAC ID and CAN baud rate of I-7242D is set as 3 and 125Kbps. The COM port parameters is set as 9600,N,8,1. The Modbus devices parameters and DeviceNet I/O connections are set as figure 9-3 and 9-4 and 9-5.

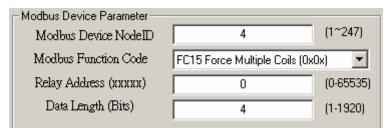

Figure 9-3 Device\_1 parameters

| - Modbus Device Parameter<br>Modbus Device NodeID | 5                           | (1~247)   |
|---------------------------------------------------|-----------------------------|-----------|
| Modbus Function Code                              | FC02 Read Input Status (0x1 | x) 🔻      |
| Relay Address (xxxxx)                             | 0                           | (0-65535) |
| Data Length (Bits)                                | 4                           | (1-1920)  |

Figure 9-4 Device\_2 parameters

| - Poll Info<br>Produced Connection<br>Path                  | I:02(DI,App.02)                   | • | Consumed Connection<br>Path            | O:02(DO,App.01) | • |
|-------------------------------------------------------------|-----------------------------------|---|----------------------------------------|-----------------|---|
| - <mark>Strobe Info</mark> -<br>Produced Connection<br>Path | I:02(DI,App.02)                   | • | x00000000000                           |                 |   |
| - COS/Cyclic Ir<br>Produced Connection<br>Path              | 1 <b>fo</b><br> I : 02(DI,App.02) | T | x0000000000000000000000000000000000000 |                 |   |

Figure 9-5 DeviceNet I/O connections

#### Step 2:

Connect the CAN port of PISO-CAN card with the I-7242D. And then connect Com2 port of the I-7242D with these Modbus RTU devices.

### 9.1 Application 1

The demo1 program shows users how to set/get the attribute value in the I-7242D. The I/O data of the Modbus devices also can be driven in the same way. The frame of demo1 program is shown as figure 9-2. Please do the following steps to apply the I-7242D in DeviceNet network.

| 🐃 Form1                                                                                                    |                                                                              |
|----------------------------------------------------------------------------------------------------|------------------------------------------------------------------------------|
| ActiveBoard (0)                                                                                                | CloseBoard (0)                                                               |
| Port 0 Port 1 Port 2 Port 3                                                                                    |                                                                              |
| Master MAC ID 2<br>Master Online<br>Slave MAC ID 1<br>AddDevice<br>ConfigExplicit<br>StartDevice<br>StopDevice | ClassID InstanceID AttributeID<br>1<br>GetAttribute<br>ASCII<br>SetAttribute |

Figure 9-2 The frame of Demo1 program

#### Step 1:

Start to run the demo program. And first, you must to active the PISO-CAN board by clicking "Active board" button.

#### Step 2:

Select "Master MAC ID" as the Master ID and "Slave MAC ID" according to the I-7242D's MAC ID in the DeviceNet network. The master device need to be in on-line mode by clicking the "Master Online" button. The next, add the I-7242D to the list in PISO-CAN200/400 by clicking the "AddDevice" button. Then, configure the explicit connection by clicking the "ConfigExplicit" button. Finally, start to communicate with I-7242D by "StartDevice" button.

#### Step 3:

When completing the above steps, users can get/set the attribute value supported in I-7242D in the program. Please refer to chapter 4 to understand what attributes provided by the I-7242D.

#### Example:

In the application, we should set Master MAC ID as 0x05 and Slave MAC ID as 0x03. Then, we try to set/get the data of attribute 0x14 of instance 0x01 of class 0x64.

Press the "GetAttribute" button to get the data of attribute 20 of Instance 1 of class 100. The result is shown as figure 9-3.

| 🐂 Form1                                                                                                    |                                                                                           |
|----------------------------------------------------------------------------------------------------|-------------------------------------------------------------------------------------------|
| ActiveBoard (0)                                                                                                | CloseBoard (0)                                                                            |
| Port 0 Port 1 Port 2 Port 3                                                                                    | <u>)                                    </u>                                              |
| Master MAC ID 5<br>Master Online<br>Slave MAC ID 3<br>AddDevice<br>ConfigExplicit<br>StartDevice<br>StopDevice | ClassID InstanceID AttributeID<br>100  1 20<br>GetAttribute<br>0<br>ASCII<br>SetAttribute |

Figure 9-3 "GetAttribute"

Press the "SetAttribute" button to set the needed data to attribute 20 of Instance 1 of class 100. The result is shown as figure 9-4, .

| 🖷, Form1                                                                                                    |                                                                                      |
|----------------------------------------------------------------------------------------------------|--------------------------------------------------------------------------------------|
| ActiveBoard(0)                                                                                                 | CloseBoard (0)                                                                       |
| Port 0 Port 1 Port 2 Port 3                                                                                    |                                                                                      |
| Master MAC ID 5<br>Master Online<br>Slave MAC ID 3<br>AddDevice<br>ConfigExplicit<br>StartDevice<br>StopDevice | ClassID InstanceID AttributeID<br>100  100 10 20 GetAttribute 0 ASCII SetAttribute 0 |

Figure 9-3 "SetAttribute"

If users want to stop communication with I-7242D, they can click the "StopDevice" button or "CloseBoard(0)" button. See figure 9-5 and figure 9-6.

| 🐂 Form1                                                                                          |                                                                                      |
|--------------------------------------------------------------------------------------------------|--------------------------------------------------------------------------------------|
| ActiveBoard (0)                                                                                  | CloseBoard (0)                                                                       |
| Port 0 Port 1 Port 2 Port 3                                                                      |                                                                                      |
| Master MAC ID 5<br>Master Online<br>Slave MAC ID 3<br>AddDevice<br>ConfigExplicit<br>StartDevice | ClassID InstanceID AttributeID<br>100  1 20<br>GetAttribute<br>ASCII<br>SetAttribute |

Figure 9-5 "StopDevice"

| 🖷, Form1                                                                                                    |                                                                                                    |
|----------------------------------------------------------------------------------------------------|----------------------------------------------------------------------------------------------------|
| ActiveBoard(0)                                                                                                 | CloseBoard (0)                                                                                                    |
| Port 0 Port 1 Port 2 Port 3                                                                                    |                                                                                                    |
| Master MAC ID 5<br>Master Dnline<br>Slave MAC ID 3<br>AddDevice<br>ConfigExplicit<br>StartDevice<br>StopDevice | ClassID       InstanceID       AttributeID         100       1       20          GetAttribute       0           ASCII            OK |

Figure 9-6 "CloseBoard(0)"

# 9.2 Application 2

The demo2 program can show the I/O communication with I-7242D by the polling, Bit-strobe and Cyclic/COS connections. Users can apply this demo in a real DeviceNet network to the system. The frame of program is shown as figure 9-6. Please do the following steps to apply the I-7242D in DeviceNet network.

| 🐃 Form1                                                |                                                                                                    |                                                        |                                                                                                    |                                                                                                    |
|--------------------------------------------------------|----------------------------------------------------------------------------------------------------|--------------------------------------------------------|----------------------------------------------------------------------------------------------------|----------------------------------------------------------------------------------------------------|
| ActiveBoard                                            |                                                                                                    |                                                        |                                                                                                    | CloseBoard                                                                                           |
| Port 0 (60) Port 1 (61)<br>Online<br>AddDevice         | Port 2 (62) Port 3 (63)                                                                             | )                                                      |                                                                                                    |                                                                                                    |
| Config Explicit Message<br>Start Device<br>Stop Device | Config Poll Connetion          0       0         Input Len       Output Len         Read Input Data | Config BitStrobe Connetion 0 Input Len Read Input Data | Config COS Connetion           0         0           Input Len         Output Len           Read Input Data | Config CyclicConnetion          0       0         Input Len       Output Len         Read Input Data |

Figure 9-6 The frame of Demo2 program

### Step 1:

Start to run the demo program. Firstly, you must to active board by clicking the "Active board" button.

### Step 2:

Select the necessary port number and the slave's MAC ID according to the I-7242D in the DeviceNet work. The master device must be on-line by clicking the "Master Online" button. And add the I-7242D to the list in PISO-CAN200/400 by clicking "AddDevice" button. The users should check what the IO connection supported in the slave device. And set the input and output data length according to the IO connections path defined in DNS\_MRU Utility. By pressing the "Config XXX Connection" button to finish the configuration. Then press the "start device" button to start to communicate with I-7242D via the I/O connection.

#### Step 3:

When completing the above steps, the polling, Bit-strobe and Cyclic/COS connections can be used to communicate with I-7242D. The result is shown as figure 9-7. Therefore, the DO LED displays in the M-7060 will change, if the "write Output data" filed is given by different value as figure 9-7.

| 🐂 Form1                               |                                       |                            |                      |                        |
|---------------------------------------|---------------------------------------|----------------------------|----------------------|------------------------|
| ActiveBoard                           |                                       |                            |                      | CloseBoard             |
| Port 0 (60) Port 1 (61)               | Port 2 (62) Port 3 (63)               |                            |                      |                        |
| Online                                |                                       |                            |                      |                        |
| 3 💌                                   |                                       |                            |                      |                        |
| AddDevice                             |                                       |                            |                      |                        |
|                                       | <u> </u>                              | <u> </u>                   | _                    |                        |
| · · · · · · · · · · · · · · · · · · · | · · · · · · · · · · · · · · · · · · · | · · · · · ·                |                      |                        |
| Config Explicit Message               | Config Poll Connetion                 | Config BitStrobe Connetion | Config COS Connetion | Config CyclicConnetion |
|                                       | 1 1                                   | 1                          | 1 1                  | 0 0                    |
| Start Device                          | Input Len Output Len                  | Input Len                  | Input Len Output Len | Input Len Output Len   |
|                                       | Read Input Data                       | Read Input Data            | Read Input Data      | Read Input Data        |
| Stop Device                           | F                                     | F                          | F                    |                        |
|                                       |                                       |                            |                      |                        |
|                                       | Write Onput Data                      |                            | Write Onput Data     | Write Onput Data       |
|                                       | 0                                     |                            |                      |                        |
|                                       |                                       |                            |                      |                        |
|                                       |                                       |                            |                      |                        |
|                                       |                                       |                            |                      |                        |

Figure 9-7 Using I/O Connection to communicate with I-7242D

🐂 Form1 ActiveBoard CloseBoard Port 2 (62) Port 0 (60) Port 1 (61) Port 3 (63) Online • AddDevice i Config COS Connetion Config BitStrobe Connetion Config Explicit Message Config Poll Connetion Config CyclicConnetion 0 0 1 1 1 1 1 Input Len Input Len Input Len Output Len Input Len Output Len Output Len Start Device Read Input Data Read Input Data Read Input Data Read Input Data Stop Device F F F Write Onput Data Write Onput Data Write Onput Data O

If users want to stop communication with I-7242D, they can click the "Stop Device" button or "CloseBoard" button. See figure 9-8 and figure 9-9

### Figure 9-8 "Stop Device"

| 🐂 Form1                 |                         |                            |                      |                        |
|-------------------------|-------------------------|----------------------------|----------------------|------------------------|
| ActiveBoard             |                         |                            | (                    | CloseBoard             |
| Port 0 (60) Port 1 (61) | Port 2 (62) Port 3 (63) | )                          |                      |                        |
| Online                  |                         | 1                          |                      |                        |
| 3 🔻                     |                         |                            |                      |                        |
| AddDevice               |                         |                            |                      |                        |
|                         |                         |                            |                      |                        |
|                         |                         |                            |                      |                        |
| Config Explicit Message | Config Poll Connetion   | Config BitStrobe Connetion | Config COS Connetion | Config CyclicConnetion |
|                         |                         | 1                          |                      |                        |
| Start Device            | Input Len Output Len    |                            | Input Len Output Len |                        |
| Stop Device             | Read Input Data         | Read Input Data            | Read Input Data      | Read Input Data        |
|                         | F                       | F                          | F                    |                        |
|                         | Write Onput Data        |                            | Write Onput Data     | Write Onput Data       |
|                         | 0                       |                            |                      |                        |
|                         |                         |                            |                      |                        |
|                         |                         |                            |                      |                        |

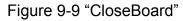

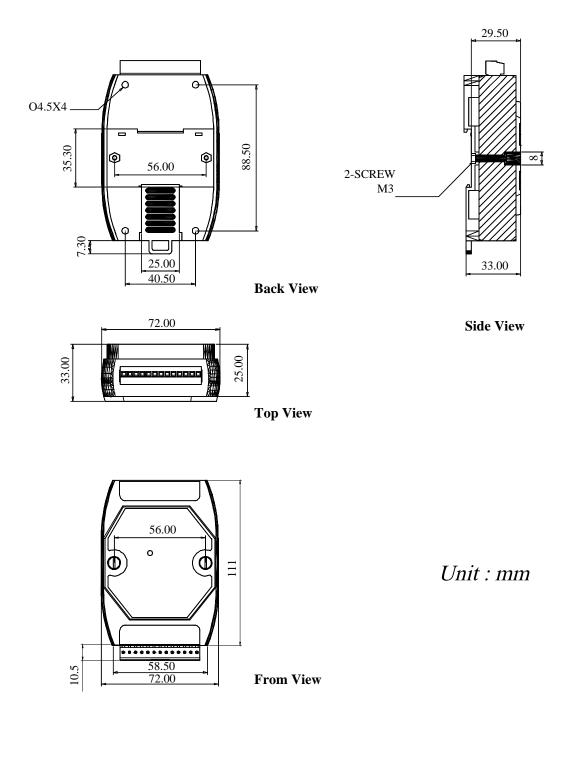

# **Appendix A: Dimension and Mounting**

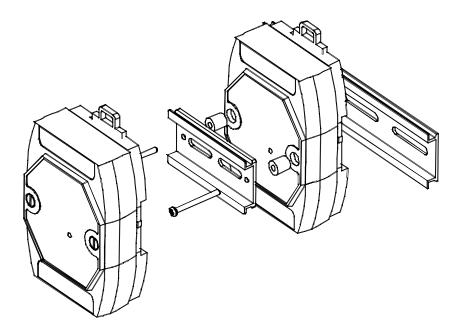

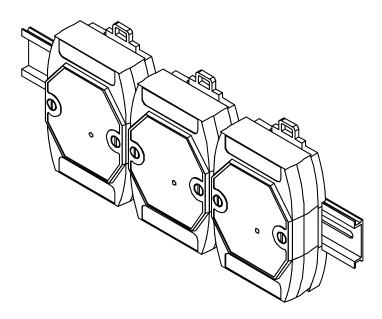

I-7242D DeviceNet/Modbus RTU Gateway User's Manual, July 2008, Version 1.2 124/124